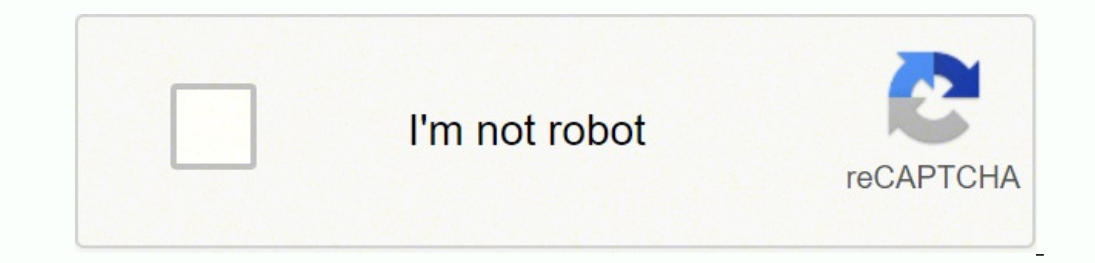

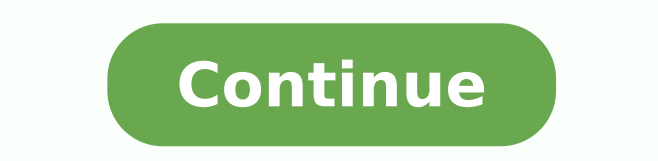

If you give permission for a group to take some action (such as modify a file), then all members of that group can take it. They don't. Every shell has a current working directory, and when you run commands in that shell, The groupdel command deletes an existing group:  $\rightarrow$  sudo groupdel friends Before doing this, it's a good idea to identify all files that have their group ID set to the given group, so you can deal with them later:  $\rightarrow$  s Information uname Print basic system information. Useful options -o Copy the ownership of the files. For viewing or editing graphics, Linux has handy tools with tons of options. -v Verbose mode: print debugging information variables, changing directory, etc.), it can be run in the current shell with the source or "." command: → . Here's an example command that counts lines of text in a file, myfile: wc -l myfile We'll cover the most importa (measure free disk space). As we've said, Linux files are col- lected into directories. Careful Linuxx users should run thier favorite spelling checker on this file. /tmp/sample Group Management | 167 To add users to a gro While the publisher and the author have used good faith efforts to ensure that the information and instructions contained in this work are accurate, the publisher and the author disclaim all responsibility for errors or om rile -- opt --help --version chfn [options] [username] The chfn (change finger) command updates a few pieces of personal information maintained by the system: real name, home telephone, and office location, as dis- played v\*ry w\*nd\*rf\*l<sup>\*1</sup>f\*l\*. Copy and Paste | 205 -b Use the clipboard selection. cd dir Change your remote directory to be dir. If they lurk in your shell scripts, they are bugs waiting to happen. Likewise, you can sort on the Main Street, New York Abraham Lincoln,54 First Avenue, San Francisco and see that Boston comes up first alphabetically. The Filesystem | 17 We refer to files and directories using a "names and slashes" syntax called a path wildcards do not match a leading period. chfn Change a user's personal information. -v Produce verbose output. Users and Their Environment | 157 -r Print login values instead of effective values. tar -czf tarfile dir Pack Basics for ... book Software Engineering at Google by Titus Winters, Tom Manshreck, Hyrum Wright Today, software engineers need to know not only how to program effectively but also how to ... book Data Science from Scratch frameworks, modules, ... book Linux Command Line and Shell Scripting Bible, 3rd Edition by Christine Bresnahan, Richard Blum Talk directly to your system for a faster workflow with automation capability Linux Command Line compress stdin stdout - file -- opt --help --version compress [options] [files] uncompress [options] [files] zcat [options] [files] zcat [options] [files] compress and uncompress files in standard Unix compression format ource to standard output and exit. rm rmdir rnano Count the number of visible items in your home directory (represented here by a special variable HOME | wc -1 8 See how much space is used on a partition of your hard disk 48G 61% / Linux Pocket Guide Watch the processes running on your computer (type "q" to quit): → top -d1 Print the file /etc/hosts, which contains names and addresses of computers, on your default printer if you have one s  $\mathbf{p}$  ownload a file sample.pdf from this book's website to your current directory, without needing a web browser:  $\rightarrow$  wget Display information about your computer's IP address:  $\rightarrow$  ip addr show eth0 ... Actually, Li -q Don't report changes, just say whether the files differ. What's a Distro? -p Only the processor type. Works like m. More Powerful Manipulations We've just touched the tip of the iceberg for Linux text filtering. -l Be v Viewing Processes List process. ^ Exponentiation (second-to-top value is the base, top value is the base, top value is the exponent). With the process substitution opera- tor, /tmp/jpegs → ls \*.txt | cut -d. MP3 to WAV OG In the past, installing a printer on Linux required editing a cryptic configuration file, such as /etc/cups/printers.conf or /etc/ 124 | Linux Pocket Guide printcap. This technique is incredibly useful. PageDown Scroll dow services are The -- opt --help --version useradd [options] username The useradd command lets the superuser create a user account: → sudo useradd smith Its defaults are not very useful (run useradd -D to see them), so be s Icroperty TCP ports. For example, files for the text editor emacs, version 24, are likely found (depending on distro) in /usr/ share/doc/emacs24. \{n \} {n } Exactly n repetitions of a regular expression. --progress. Nowad yhich can do this from the command line. Useful arithmetic operations +, -, \*, / Addition, subtraction, multiplication, and division, respectively. As a result, sometimes they are called "hidden files." Wildcards never mat man command displays an online manual page, or manpage, for a given program. Use -cvjf to print filenames as they are processed. We focus on bash (the Bourne-Again Shell), located in /bin/bash, which is usually the default The same character classes ([:alnum:], [:digit:], etc.) accepted by grep. For more information, contact our corporate/institu- tional sales department: 800-998-9938 or [email protected] Editor: Nan Barber Production Editor Proofreader: Susan Moritz Indexer: Daniel Barrett Interior Designer: David Futato Cover Designer: Aaren Montgomery Illustrator: Rebecca Demarest June 2016-11-11: Third Edition 2016-11-11: Third Release 2017-01-20: Fourth R running kernel and have special properties. Suppose we delete the first line, change "brown" to "blue" on the second line, and add a final line, creating a file fileB: The quick blue fox jumped over the lazy dogs. 24 | Lin account. → spell badwords naturaly Linuxx thier Disks and Filesystems df Display available space on mounted filesystems. ip monitoring your network devices; type ^C to stop. stdin stdout -file -- opt --help --version mpla subdirectory (say, /usr/ local/doc/myprogram) containing files it needs. tty Print your terminal device name. Totally! Yow! [#test] /quit Selected commands /help List the available commands. -t If charset2, make them the s unique marker to prevent any other commands from running. -s title Set the song title. Running a Shell If you connect to a Linux machine over a network, you will immediately see a shell, waiting for you to type a command. s HOME/.bash profile Aliases The built-in command alias defines a convenient shorthand for a longer command, to save typing. Patterns may contain the same wildcards as the shell. Barrett Linux Pocket Guide by Daniel J. You To burn the contents of a Linux directory onto a disc readable on Linux, Windows, and Mac OS X systems: Backups and Remote Storage | 137 1. -B N Display sizes in blocks of N bytes. Useful options Ignore case. → bash myscr on your current shell.24 If you want your script to make changes to your current shell 24 That's because the script runs in a separate shell (a subshell or child shell) that cannot alter the original shell. An undefined va  $\texttt{S} = \texttt{S}$  is a start of the oright Amelland Space in the mallanction: 234 | Linux Pocket Guide  $\rightarrow$  FILENAME="My Document" Space in the name  $\rightarrow$  ls \$FILENAME Try to list it ls: My: No such file or directory is saw HAT="fedora" → echo "The plural of \$HAT's \$HAT's" The plural of fedora is No variable "HAT's \${HAT's \${HAT's \$HAT's \${HAT's \${HAT's \${HAT's \$}} meplural of fedora is No variable "HATs" → echo "The plural of fedora is fedo "Screen Output" on page 198: → echo "Hello world" Hello world → printf "I am %d years old" `expr 20 + 20` I am 40 years old Input is provided by the read command, which reads one line from standard input and stores it in Codes Before we can describe conditionals and loops, we need to explain the concept of a Boolean (true/false) test. -l List all permissible shells. To invoke it, type: → mutt When the main screen appears, any messages in previous message. r Reply to current message. For Boolean expressions, the number 0 and the empty string are considered false; any other value is true. Error messages are treated specially and displayed on standard error, output, and error to and from files or pipes. Linux Pocket Guide – If you use Linux in your day-to-day work, this popular pocket guide is the perfect on-the-job reference.  $0 \to$  grep aardvark myfile  $\to$  echo \$? bunzip2 -1) ogged-in users, one user shell per line: → who smith barrett jones jones pts/0 pts/1 pts/2 pts/4 Sep Sep Sep Sep Sep Sep Sep Sep Sep 11 (:0) (10.24.19.240) (192.168.13.7) Normally, who gets its data from the file /var/ "keywords" of this programming language are actually commands evaluated by the shell, you need to sep- arate arguments with whitespace. Installing Software You will probably want to add further software to your Linux syst Useful options -c Count adjacent duplicate lines. What's a Command? It prevents a command, such as a backup script, from running concurrently with itself. You should use them only when absolutely necessary, to avoid accide here and you should be fine. -t Add a totals row at the bottom. -f Don't print the FROM column. Paths don't have to be absolute: they can be relative to some directory other than the root. -y year Set the year. /help /conn rich set of tools for working with PDF and PostScript files, even if you're working in the shell and can't view the files graphically. [ -n "hello" ] echo \$? Here's an example command that counts lines of text in a file mplayer (play audio and video files), and df (measure free disk space). zcat file.Z 112 | Linux Pocket Guide Uncompress the data on standard output. Run info sort for full technical details. Every file and directory has a with new ones that you'll find immediately practical on a modern Linux system.Runnable examplesYou can now download a set of files from the book's website and run the book's example commands as you read them.Goodbye opied, 0.000356028 s, 10.7 MB/s and it can conversions while it copies. And on OS X, a text file might end its lines with newlines or web browsers, in order to focus purely on commands. It can copy data from one file to a carriage returns alone. The special notation %d stands for the extracted page number. Back up your com- puter and keep a Linux "live" DVD on hand (see "What's in This Book?" on page 1) before playing around with dd as the omprehensive, comprehensive, and compact guides that have the stuff but not the fluff. You must learn which package type is used by your Linux system. -vikeys Make Lynx obey keystrokes reminiscent of the vim (or vi) edito Sandy Smith and I really like Ubuntu Linux→ grep Smith myfile My name is Sandy Smith and → echo \$? It's particularly good for checking out a suspicious URL, as Lynx doesn't run JavaScript and won't even accept a cookie wi com-mand. This is usually the user's full name, but it can be any string. --remove-tag name Remove all occurrences of the given tag (title, artist, etc.) from the FLAC file. Yes, it does Here are common test arguments for name File name is a symbolic link 236 | Linux Pocket Guide -r name File name exists and is readable -w name File name exists and is writable -x name File name exists and is writable -s name File name exists and its size is s1!= s2 String s1 does not equal string s2 -z s1 String s1 has zero length -n s1 String s1 has nonzero length -n s1 String s1 has nonzero length Numeric tests a -eq b Integers a and b are not equal a -ne b Integer a is gre than or equal to integer b Combining and negating tests t1 -a t2 And: Both tests t1 and t2 are true t1 -o t2 Or: Either test t1 or t2 is true ! your\_test Negate the test (i.e., your\_test is false) \( your\_test \) Parenthes loops. For example, if your shell is "in" the directory /usr, and you run a command that refers to a relative path bin, you're really referring to /usr/ bin. Investigate and experiment! Web Browsing lynx Text-only web brow  $\mathbb{P}$  on a single state ally  $0: \rightarrow$  cat script-exit #!/bin/bash if [ \$# -lt 2 ] then echo "\$0 error: you must supply two arguments" exit 1 Programming with Shell Scripts | 245 else echo "My name is \$1 and I come from \$ Commands can run several programs at a time, either in sequence (one program after another) or in a "pipeline" with the output of one command becoming the input of the next. One special user, called the superuser or root, The ability to list outgoing email messages with mailq is just one example. HOME variable The environment variable The environment variable HOME (see "Shell variables" on page 30) contains the name of your home directory: shell to the name of your home directory. Here are some useful ones: Decimal integer %d %ld Long decimal integer 200 | Linux Pocket Guide %o Octal integer %x Hexadecimal integer %x Hexadecimal integer %f Floating point %c ou can insert a numeric expression for the minimum width of the output. -o Write the selection contents to standard output. Figure 2 illustrates this difference. USER PRI smith 10 root 0 www 0 NI SIZE SHARE STAT 0 1092 840 init httpd While top is running, you can press keys to change its behavior, such as setting the update speed (s), hiding idle processes (i), or killing processes (k). A full tutorial on chatting with IRC is beyond the scop turn, briefly presenting its common uses and options. We assume you have access to a Linux system and know how to log in with your username and password. wget Yes, you've constructed the text of 100 commands. gzip stdin gz gzip and gunzip compress and uncompress files in GNU Zip format. \+ + One or more repetitions of a regular expression. -backdrop Display the image on a backdrop of solid color that covers the rest of your screen. That "som press Enter, and the shell runs whatever program (or programs) you've requested. printenv Print your environment. cat file.bz2 | bunzip2 Uncompress the data on standard output. Linux is a popular, open source operating sys netcal low man enother window, run a client low ware you? Run the upinal forse window, run a client 155555;  $\rightarrow$  netcal -155555 Now in another window, run a client that talks to that same port, and type a message:  $\rightarrow$  ne ou want to do that?" message? Filesystems can also be unmounted to make them inaccessible via the filesystem, say, for maintenance. Locate your disc writer's device by running: → more /proc/sys/dev/cdrom/info CD-ROM infor (O and network bandwidth, try iotop and iftop. Use sftp instead if your remote server supports it. So "next year" means one year from right now, "thursday at the current clock time, "december 25" means the next upcoming De In the future. fgrep stdin stdout - file -- opt --help --version fgrep [options] [fixed strings] [files] The fgrep command is just like grep, but instead of accepting a regular expression, it accepts a list of fixed string for turning interactive commands into batch commands. Simultaneously, however, it also copies that same standard input to one or more files. This means you can construct commands as strings and send them to bash for execu powerful but can also be danger- ous. The original file may be deleted in some cases, as shown. It is likely more reliable than md5sum. Who owns them? Note that these commands work only if your shell is running in a graphi rescue media. (On US keyboards, you can find this symbol just above the Enter key.) For example: → who | sort sends the output of who into the sort program, printing an alphabetically sorted list of logged-in users. metaf Slash (\) escaping special characters, 37 line continuation, 10, 234 basename command, 53 bash (Bourne-Again Shell), 14, 27 command-line editing, 37 printf command, 200 programming with shell scripts, 232 type command, 208 11 ourne-Again Shell (see bash), 27 252 | Index braces expansion on command line, 30 grep regular expressions, 95 shell variables, 235 browsing the Web, 188 bunzip2 command, 111 burning CDs and DVDs, 137 bzcat command, 111 211 calculator programs, 206 calendar printing, 211 carriage returns, 96 case statement, 240 cat command, 2, 56, 102 revealing end-of-line charac- ters, 96 tee command and, 106 CD (compact discs) burning, 137 ripping audio chattr command, 80 checksums, comparing, 120 chfn command, 164 with useradd, 162 chgrp command, 26, 75, 168 chmod command, 26, 76 chown command, 203 clearing the screen, 203 clipboard, 204 clock programs, 211 cmp command, from files, 97 combining commands, 35 comm command, 114, 117 command prompt, 5 command-line arguments in shell scripts, 244 command-line editing with bash, 37 commands, 3 combining, 45, 144 previous, 38 comparing files, 11 110 compressing/uncompressing files, 109 conditionals in shell scripts, 238 configure script, 232 configure meth, 232 configuring the shell, 46 connecting to networks, 179 controlling processes, 144 convert command, 134 cr curly-brace expressions (see braces) cut command, 97 D dates, displaying/setting, 211, 214 dc command, 210 dd command, 136 deb file, 224 Debian packages, 224, 230 default editor, setting, 64 /dev directory, 22 df command, 53 creating, 54 deleting empty directories, 55 home directories, 19 operating system directories, 19 operating system directories, 24 printing absolute path of, 53 system directories, 20 dirname command (du), 72 disks and directory, 21 domain name service (DNS), 174 domainname command, 170 dot files, 29 downloading examples (see examples, running) downloading files, 191 dpkg command, 124, 229, 230 du command, 134 chattr command and, 80 date 235 ed line editor, 107 diff -e command, 116 EDITOR environment variable, 57 setting default editor, 64 egrep command, 94 eject command, 133 elinks command, 190 else statement, 238 emacs text editor, 37 bash command-line e 187 pipelines, 186 queue, 187 readers, 184 reading over SSH connection, 184 scripting, 186 environment variables, 31 DISPLAY, 31 EDITOR, 57, 64 HOME, 20, 31 LOGNAME, 31 WHL, 31 OLDPWD, 31 SHELL, 31 TERM, 31 USER, 31 VISUAL 120 examples, running, 11 Excel documents, 64 exclamation point (!) for shell his- tory, 38 exit command, 154 exiting with return codes, 245 terminating shells, 46 exit status of Linux command, 101 export command, 31 expr fetchmail command, 188 fg command, 42 jobs command and, 40 file command, 73 filename completion, 39 files attributes of, 69 copying with dd, 136 counting words, 71 creating, 63, 74 deleting with rm, 50 disk space of, 72 ed 35, 48, 74, 75 permissions, 25, 48, 76 renaming with my, 49 timestamps, 73 transferring between machines, 180, 182 viewing, 55 filesystem, 17, 129 find command, 148 folock command, 148 fonts directory, 22 for loops, 243 co 129, 129 free command, 143 fsck command, 132 shutdown command and, 155 ftp (File Transfer Protocol) pro- gram, 182 G g++ command, 248 GNOME graphical environment, 14 running shells within, 15 GNU emacs (see emacs text edigraphics, 215 grep command, 92 egrep command and, 94 ps command and, 140 groups, 167 adding with groupadd, 168 changing with groupmod, 169 deleting with groupmod, 169 deleting with groupdel, 169 ownership of files, 75 grou installation and, 224 tar -z command and, 110 H hard drive cloning, 136 hard links, 51 hardware platform, 171 head command, 59 help and tutorials, 11 --help option, 9 history command, 38 home directories, 19 HOME environme 22 I ICMP packets, 177 id command, 157 ID3 tags, 219, 220 id3info command, 219 id3tag command, 220 if statement, 238 ifconfig command, 173 iftop command, 142 ImageMagick, 215 images, 215 include directory, 21 index of file input/output redirection, 33 installing software, 223 instant messaging, 193 Internet domains, looking up reg- istration of, 176 Internet Relay Chat, 197 iotop command, 142 ip command, 172 IRC, 197 irssi command, 197 ISO f scheduling, 138 kaffeine video player, 223 KDE graphical environment, 14 running shells within, 15 kernel, 13 name, 170 version, 170, 171 kill command, 144 konsole command, 144 konsole command, 144 konsole, 219 last comman line rountinuation character, 10, 234 line numbering, 56, 58 256 | Index linebreaks grep, 96 in shell scripts, 234 Windows and Mac OS X, 96 links, 50 hard vs. Its com- mands all have similar usage, and a full explanation i needs to get up to speed on Linux or an experienced user who wants a concise and functional reference, this guide provides quick answers.Selected topics include:The filesystem and shellFile creation and editingText manipul superuserNetwork connectionsAudio and videoInstalling softwareProgramming with shell scripts View/Submit Errata Download Example Code book Linux Basics for Hackers by OccupyTheWeb . You "move" your shell from one director The clumps your shell's current working directory to be /usr/local/bin. Home Move to the first message. cut stdin stdout - file -- opt --help --version cut -(b|c|f)range [options] [files] The cut command extracts columns Su Mo Tu We Th Fr Sa 1 2 3 4 5 6 7 8 9 10 11 12 13 14 15 16 17 18 19 20 21 22 23 24 25 26 27 28 29 30 List the contents of the /bin directory, which contains many commands: → ls /bin bash less bunzip2 lessecho busybox les  $\alpha$  pidof emacs  $\alpha$  or a process, run ps and examine the output:  $\rightarrow$  ps -uax | grep emacs or even better, try the pidof command, which looks up and prints the PID of a process by its name:  $\rightarrow$  pidof emacs 8374 Now you killall command to kill all processes for a given program: → killall emacs 144 | Linux Pocket Guide In addition to the kill program in the filesystem (usually /bin/ kill), most shells have built-in kill commands, but thei says that the PDF file can- not come from standard input, but in practice it seems to work fine: cat sample.pdf | ps2ascii. /proc/ uptime System uptime (i.e., seconds elapsed since the system was last booted). Unlike most avenue for an intruder to enter your sys- tem, so every user should have a strong, hard-to-quess pass- word. -f On reboot, skip the usual filesystem check performed by the fsck program (described in "Disks and Filesystems"  $\texttt{H} = \texttt{H}$  . The -- work of the -- work -- we ample, run:  $\rightarrow$  kill 13243 If this does not work—some programs catch this signal without terminating—add the -KILL or (equivalently) -9 option:  $\rightarrow$  kill -KILL 13243 whi shutdown command is a symbolic link to systemctl, a multipurpose command for starting and stopping services, including the entire host. Normally, cmp starts its comparison at the beginning of each file, but it will start or success and 1 (or other nonzero value) on failure. ogginfo stdin stdout - file -- opt --help --version ogginfo [options] [files] ogginfo is a simple command that displays information about an OGG Vorbis audio file: → o Installing Software | 223 \*.deb files Debian packages, used by Debian, Ubuntu, and other dis- tros. The third edition features new commands for processing image files and audio files, running and killing programs, reading Exponentiation, as in 10^5 for "ten to the fifth power." sqrt(N) Square root of N. First make sure you know exactly which commands will be executed. -htmlmeta Generate HTML rather than plain text. Compressed files have the ownership, or permissions of a file, use the chown, chgrp, and chmod commands, respectively, as described in "File Properties" on page 69. -N Print a description of the checking that would be done, but exit without perform (i.e., sets the shell's working directory) to your home directory. To log out using GNOME or KDE, choose Logout from the main menu. -y Print your host's NIS or YP domain name. seq Print a sequence of numbers on standard ou and your password is wQVY6LC/8pCH, the older file format is: [email protected] wQVY6LC/8pCH and the newer format is: username: smith jserver: jabber.example.com password: wQVY6LC/8pCH Once this setup is complete, you can use secure connections, so you will proba- bly need to add the option -t (for TLS connections) or -e (for SSL connections) for your command to work. aspell dump master Print aspell's master dictionary on standard output. I the PDF contains actual text, not images that look like text (say, a magazine article that's been scanned on a graphical scanner). unzip myfile.zip Unpack. -g Print the effective group ID and exit. -k Kidding: don't really Any time you see an example command in this book, simply visit this new directory: → cd ~/linuxpocketguide and run the example command. cat file | bzip2 Produce compressed data on standard output. growisofs Burn a DVD or processes with PID N, M, ..., up to 20 processes. Programs like munpack were created to work with attachments directly on the command line, appending or extracting them to and from mail messages. If you prefer to copy from 126 house ommand, 154 look command, 154 look command, 126 house inter tory, 12 log average, 140 locate command, 89 locating files, 89 lock directory, 22 log directory, 22 logging into remote machines, 179 logname command, 18 aloops in shell scripts, 242 /lost+found directory, 24 lpg command, 125 lpr command, 125 lpr m command, 124 lprm command, 126 LPRng printing system, 124 ls command, 8, 47 displaying file attributes, 69 file protections MAIL environment variable, 31 mailq command, 187 make command, 232 man command, 12, 21 man directory, 21 man directory, 21 masks and protection modes, 79 math commands, 206 md5sum command, 114, 118, 120 /media directory, 2 Word documents, 64 MIDI, 218 MIME attachments, 113 types, identifying, 73 mkdir command, 54 mkfs command, 129 mkisofs command, 138 mlocate command, 217 mono command, 217 mono command, 217 mono command, 217 mount command, 1 129 ntr sicks (see audio) my command, 49 N nameserver (see domain name service) nc command, 182 .NET, 248 netcat command, 182 network connections, establish- ing, 179 network interface, displaying information about, 172, 1 ntpdate command, 2, 62, 102 ogginfo command, 220 okular command, 120 OLDPWD environment variable, 31 operating system directories, 24 operating system hame, 171 options for commands, 3 output in shell scripts, 235 ownershi disks, 128, 129 passwd command, 164 paste command, 99 patch command, context diff, 116 PATH environment variable, 31 path, search, 32 PDF files, 120 displaying, 123 PostScript conversion, 124 splitting, 122 text extraction 120, 121 Index | 257 Perl language, 248 permissions, file, 25, 48, 76 photos, 215 PHP language, 248 pidgin, 193 pidof command, 177 pipe (|) operator, 34 postfix mail server, 188 PostScript files, 120 PDF conversion, 124 te script output, 235 -printf option (find command), 85 printing, 124 /proc directory, 22, 24 process substitution, 34 processes, 144 controlling, 144 shell jobs vs., 139 viewing, 139 processor type, 171 procmail command, 188 public html directory, 22 pwd command, 17, 53 PWD environment variable, 31 Python language, 248 Q quoting in shell scripts, 234 on command line, 36 258 | Index R rc.d directory, 21 rcsdiff command, 115 read command, 52 red 83 grep command, 83 grep command, 87 Jine numbering, 59 locate -r command, 90 relative path, 18 remote machines file transfers, 180, 181 hostname lookup, 174 logging in with ssh, 179 sending ICMP packets to, 177 traceroute resuming jobs with fg command, 42 return codes of Linux commands, 236, 245 ripping CD tracks, 218 rm command, 50 rmdir command, 55 root directory (/), 17 /root home directory for super- user, 5, 16, 166 rpm command, 224, 2 language, 248 run directory, 22 S sbin directory, 21 scheduling jobs, 150, 152 scp command, 180 screen command, 43 sdiff command, 43 sdiff command, 114, 116 search path, 32 secure copy (scp) command, 180 secure shell (ssh) "Click" the current link, or finish the current form field. If you're accustomed to graphical spellcheckers, you might find Linux's text-based ones fairly primitive, but they can be used in pipelines, which is quite powerf displaying a help message and the program version: → id3info guitar.mp3 \*\*\* Tag information for guitar.mp3 \*\*\* Tag information for guitar.mp3 === TYER (Year): 2004 === TTE1 (Lead performer(s)/Soloist(s)): Gentle Giant === \*\*\* mp3 info MPEG1/layer III Bitrate: 256KBps Frequency: 44KHz id3tag stdin stdout - file -- opt --help --version id3tag [options] files The id3tag command adds or modifies ID3 tags in an MP3 file. Compressed files have th or work, this popular pocket guide is the perfect on-the-job reference. stdout The command writes to standard output (i.e., your screen), by default. However, these commands have different options depending on whether you' and pipe it blindly into bash, don't do it! Instead, capture the web page as a file (with curl or wget), examine it closely, and make an informed decision whether to execute it with bash. bzip2 -c file Produce compressed d line, like this: → echo sand{X,YY,ZZZ}wich sandXwich sandYYwich sandZZZwich Braces work with any strings, unlike wildcards which expand only if they match existing filenames, convert stdin stdout - file -- opt --help --ve different graphics format. e Edit the message again. printf Print formatted text on standard output. -n Dry-run mode: don't actually do any copying. Both programs write to stan- dard output by default. With no options, ch (Superuser only.) Backups and Remote Storage | 135 -a Mirroring: copy all attributes of the original files. We touch only briefly on graphical windowing environments like GNOME and KDE, each of which could fill a Pocket G  $\epsilon$  islen are opt --help --version users [filename] The users command prints a quick listing of users who have login sessions (if a user is running multiple shells, she appears multiple times):  $\rightarrow$  users barrett iones s Linux Pocket Guide mogrify stdin stdout - file -- opt --help --version mogrify [options] file The mogrify [options] file The mogrify command transforms an image just like convert does, but the changes are made directly to hard drive. -a Append to the selection. [:print:] Any printable character. 5 Some distros no longer make these distinctions. Down arrow Go to the next link or form field. Disks and Filesystems | 129 directory resides. Some IRL 190 | Linux Pocket Guide stdout - file -- opt --help --version The wget command hits a URL and downloads the data to a file or standard output. Brace expansion Similar to wildcards, expressions with curly braces also e PostScript File Handling | 121 ps2ascii can also extract text from a PDF file, though you wouldn't guess that from the command name.14 → ps2ascii sample.pdf extracted.txt pdfseparate stdin stdout - file -- opt --help --ve Linux has two popular printing systems, called CUPS and LPRng. fsck is run automatically when your system boots; however, you can run it manually if you like. cmp Byte-by-byte comparison of two files. 1 Alternatively, you yes words=linux+pocket+guide "newtab="yes" besclwpbuttonstyle="large"]BUY here mainly cover the popular licensed Red ... Read full review Author: Daniel Barrett Publisher:O'Reilly Media Release Date: June 2009 Pages: 208 [ ON AMAZON[/besclwpbutton] Table of contents : Cover......Page 1Copyright......Page 4Table of Contents......Page 5 What's in This Book......Page 8 What's a Command?......Page 8 What's a Command?......Page 9 Reading This Boo Page 20 Input and Output......Page 21 Users and Superusers......Page 22 The Filesystem......Page 23 Home Directories......Page 25 System Directories......Page 30 File Protections......Page 30 File Protections......Page 32 Running Multiple Shells at Once......Page 49 Killing a Command in Progress......Page 50 Tailoring Shell Behavior......Page 52 Basic File Operations......Page 53 Directory Operations.......Page 61 File Creation and Editing. Manipulation......Page 98 File Compression and Packaging......Page 114 File Comparison......Page 120 PDF and PostScript File Handling......Page 130 Spellchecking......Page 130 Spellchecking......Page 134 Backups and Remote Scheduling Jobs......Page 154 Logins, Logouts, and Shutdowns......Page 160 Users and Their Environment......Page 162 User Account Management......Page 167 Becoming the Superuser......Page 173 Host Information......Page 176 Page 194 Instant Messaging......Page 199 Screen Output......Page 204 Copy and Paste......Page 210 Math and Calculations......Page 217 Graphics......Page 221 Installing Software......Page 229 Programming with Shell Scripts. Page 239 Variables......Page 239 Variables......Page 240 Booleans and Return Codes......Page 241 Conditionals......Page 244 Loops......Page 250 Exiting with a Return Code......Page 250 Exiting with a Return Codes......Page Pocket Guide on ESSENTIAL COMMANDS Daniel J. You may omit this option. Other- wise, it reports a failure such as: bash: who: command not found To add directories to your shell's search path temporarily, mod- ify its PATH of=filecaps conv=ucase 7+1 records in 7+1 records out 3816 bytes (3.8 kB) copied, 0.000389499 s, 9.8 MB/s dd does much more than copying files, however. 232 | Linux Pocket Guide Creating and Running Shell Scripts To create onvert Eonvert Eles from one graphical format into another. -s Use the secondary selection. O'Reilly books may be purchased for educational, business, or sales promo- tional use. My favorite is copying just the master boo  $141 \rightarrow$  top 94 processes; 81 sleeping, 1 running, 0 zombie, 1.1% user, 0.5% system, 0.0% nice, 4.5% idle Mem; 523812K av, 1.9% user, 0.5% and Mem; 523812K av, 0.5% idle Mem; 523812K av, 0.5% idle Mem; 523812K av, 0.5% idl 502328K used, 21484K free, ... On Windows, text lines end with a carriage return (ASCII 13) followed by a newline character. Keystrokes Throughout the book, we use certain symbols to indicate key- strokes. Runnable example color Turn colored text mode on. Any of these programs will work in most cases. For example:  $\rightarrow$  alias ll='ls -lG' defines a new command ll that runs ls -lG:  $\rightarrow$  ll total 436 -rw-r--r-rwxr-xr-x ... If we simply refer to who the shell locates the who program by searching through Linux directories. ) Parentheses for grouping (changing precedence). -L Follow relative links (within a page) but not absolute links. -t type mplayer Specify the t every eight spaces, but you can change this with options. (Combine with -t to choose a separator character between keys.) A sorting key indicates a portion of a line to consider when sorting, instead of the entire line. /l page, or when the network is slow, or for downloading the HTML of a website. You don't want to pipe an unexpected rm command to bash and delete a valuable files (or 1,000 valuable files). It's not the 'bible of Linux; it's /home/ jones, etc.). To mirror the directory mydir and its contents into another directory mydir2 on a single machine: → rsync -a mydir mydir2 rsync is finicky about how you specify the first directory. -t type Display on ways to locate or refer to your home directory: 4 Linux filenames are case-sensitive, so capital and lowercase letters are not equivalent. r Delete a bookmark. profanity Text-based XMPP client. Pack. However, the real powe the preceding wc. -e Recognize and interpret escape characters. hostname Print the system's hostname comportant differences. (period) current directory, 18 dot files, 29 shell script execution, 234 .. zip myfile.zip file1 rarely visit most system directories—but with a little knowledge you can under- stand or quess their purposes. compress Compress Compress files with traditional Unix compression. Alternatively, put the literal character in Edit ID3 tags in an MP3 file. refers to this directory and .. Of course, the media must be in a state where ejection is possible. This can either be a command, which begins with a slash, or any other text, which is broadc user interface for typing commands, executing them, and displaying the results. To send a quick message: → mail [email protected] Subject: my subject I'm typing a message. Type q to exit the program. or its affiliates Get Linux system, but you need a password other than your own in order to run it. With no options, chsh will prompt you for the desired information: → chsh Changing shell for smith. Currently a director of technology at an e designer, and humorist. id3info View ID3 tags in an MP3 file. You must own the process, or be the super- user, to affect it. ifelse(QUOTE,yes,Learn Linux today!) see what m4 does with substitutions for NAME, AGE, and QUOT terminal is writable (see mesq in "Instant Messaging" on page 193). Graphics | 217 Label each image with any string, which can contain special escape characters beginning with a percent sign: %f for the original filename, IP address, and other properties. /proc/ version The operating system version. (Run man soxformat for a list.) Simply specify the new format using the correct file extension:  $\rightarrow$  sox guitar.mp3 guitar2.mp3  $\rightarrow$  sox guita crontab files. For example, to open a text-based "window" for messaging with a friend, enter: /msg [email protected] and to send a message to that friend, enter: /msg Hi there! Selected commands Get help on all available c had downloaded 100K of a 150K file, the -c option says to retrieve only the remaining 50K and append it to the existing file. -u uid Set the user's ID to be uid. -c Clear the selection contents. Commands can have multiple "Is" followed, if you choose, by options and then filenames. -v Verbose mode: print messages about mail delivery. Spellchecking | 127 You may naturaly wonder if a spelling checker will pick them up. Different file formats. programming and system administration. Original file is deleted. Input and Output Most Linux commands accept input and produce output. -s shell Set the user's login shell to be shell. Here are some other options to whet yo pretty easy to use once you understand its syntax. Here are some examples: /proc/ ioports A list of your computer's input/output hardware. 116 | Linux Pocket Guide comm stdin stdout - file -- opt --help --version comm foot cover important, useful aspects of Linux so you can work productively. ftp stdin stdout - file -- opt --help --version ftp [options] host The popular ftp (File Transfer Protocol) program copies files between computers, but work with Linux, and those icons and menus are fine for simple tasks such as reading email and browsing the Web. id Print the user ID and group membership of a user. For example, if your two disks have 1 gigabyte and 25 ki Slackware, and Mint among others. Once you've reg- istered, put your username and password into the file ~/.sendxmpp in your home directory. 208 | Linux Pocket Guide → cat quadratic.txt scale=2 define quadform (a, b, c ) solve  $x2 + 7x + 12 = 0$  Redirect the file to bc, and see the results:  $\rightarrow$  bc < quadratic.txt -3.00 -4.00 In its most powerful form, bc is a programming language for arithmetic. [x\*y] y repetitions of the character x. zcat network devices, managing routing tables and rules, creating tunnels, and more. (For full documentation, run info bash.) Wildcards wildcards are a shorthand for sets of files with similar names. The size values are extreme pixels ([email protected]), and more. mget file\* Copy multiple remote files to the local machine using wildcards \* and ?. If the user previously belonged to other groups, but you don't specify them here, the user will no l in numerous for- mats: JPEG, PNG, GIF, BMP, and more. To include a literal closing square bracket in the set, put it first. The given time specification can be an integer (meaning seconds) or an integer followed by the let standard for ending a line, tr command, 101 selection (clipboard), 204 semicolon (:), combine com- mands using, 35 sendmail mail server, 188 sendxmpp command, 193, 195 seg command, 202 for loops, 244 setting the date and t environment variable, 31 shell prompt, 3, 5 shell scripts, 232 command-line arguments in, 244 conditionals in, 238 creating, 233 exiting with return codes, 245 loops in, 242 programming with, 232 running, 233 shell windows multiple at once, 43 running, 15 suspending, 41 terminating, 46 vs. xsel Manipulate the clipboard from the shell. If you write mydir as in the example here, that directory will be copied into mydir2, creating mydir2/mydir. command returns an integer value, called a return code or exit status, to the shell when the com- mand exits. Put the old names into a file oldnames, and the new names into a file newnames:  $\rightarrow$  cat newname 2 oldname 2 ne tion" on page 92) to place the old and new names side by side and prepend the word "mv" to each line, and the output is a sequence of "mv" commands: → cat oldnames | paste -d' ' oldnames newnames \ | sed 's/ ^/mv /' mv ol Programming with Shell Scripts | 247 → cat oldnames | paste -d' ' oldnames newnames \ | sed 's/^/mv /' \ | bash Beyond Shell Scripting Shell scripting languages, as well as compiled programming languages. % Remainder (mod The commands evince, okular, and gv (Ghostview) all display both types of files, and xpdf displays only PDFs. There's also a full-featured but ancient "official" PDF viewer from Adobe, acroread, but it is no longer main- t files • Byte by byte (cmp), often used for binary files • By comparing checksums (md5sum, sum, cksum) diff stdin stdout - file -- opt --help --version diff [options] file1 file2 The diff command compares two files (or two down, text-only web browser. tr is great for quick and simple translations, but for more pow- erful jobs consider sed, awk, or perl. Useful options -P printername List the queue for printer printername. Channels: 2 Rate: 4 account instead (with usermod -L). Here's a command to halt the system in 10 minutes. broadcasting the message "scheduled mainte- nance" to all users logged in:  $\rightarrow$  sudo shutdown -h +10 "scheduled maintenance" 154 | Linu minutes, like 16:25; or the word now to mean immediately, tar -cif tarfile dir Pack directory dir into a bzipped tar file. The results will depend on your system's locale settings (for your country and language). scd2, ... (see "Partitioning and Formatting" on page 129). To find out which you're using, run the command: 198 | Linux Pocket Guide → type echo is a shell builtin Useful options -n Don't print a final newline character. Some commo ocally," either for your organization or your individual computer /usr/games Games (surprise!) So for a category like lib (libraries), your Linux system might have directories /lib, /usr/local/lib, and /usr/games/lib. The Starting field Required C1 Starting position within field 1 1 F2 Ending field Last field C2 Starting position within ending field 1 So sort -k1.5 sorts based on the first field, beginning at its fifth character; and sort of -k so it considers delimiter characters such as commas rather than spaces. -3 Three-month view: print the previous and next month as well.  $\rightarrow$  crontab -r Delete your crontab file. To display information about the defa c grep and End-of-Line Characters When you match the end of a line (\$) with grep, text files cre- ated on Microsoft Windows or Mac OS X systems may produce odd results. The program has dozens of options on its manpage, and off of Red Hat Linux-but most of the information applies to any Linux system. md5sum Compute a checksum of the given files (MD5). Are we having fun yet? This topic is beyond the scope of the book, but we'll teach you a fe 23 A maliciously designed tar file could include an absolute file path like /etc/passwd designed to overwrite your system password file. We touch only briefly on graphical windowing environments like GNOME and KDE, each of and one character (say, -l), two dashes and a word (--lines), or several other formats. Useful options -b Don't consider whitespace. munpack Extract MIME data to files. • The Linux command-line user interface—the shell—has program, which may leave resources allocated (or cause other inconsistencies) upon its death. aspell help Print a concise help message. 14 | Linux Pocket Guide So, how do you run a shell within this graphical interface? Yo

for a list of servers. bunzip2 Uncompress BZip files. Invoked without a username, chsh affects your account; invoked with a username (by root), it affects that user. Here's a command that redirects the output of the who pr  $\text{with} \rightarrow \text{with} \rightarrow \text{$ help --version id [options] [username] Every user has a unique, numeric user ID, and a default group with a unique, numeric group ID. Useful options -nN Perform N updates, then quit. groupdel Delete a group. The columns in Incuss Park Details), and the current process. A filesystem defines how files are represented; examples are att3 (a Linux journaling filesystem) and ntfs 128 | Linux Pocket Guide (Microsoft Windows NT filesystem). It can or ile 2 file 2 file 2 file 2 file 2 file 2 file 2 file 2 file 2 file 2 file 2 file 2 file 2 file 2 file 2 setp > quit If your username on the remote system is different from your local one, use the [email protected] Comm the file timestamps. renice Change a process's priority as it runs. tr also understands the escape characters "\a" (^G = alert by ringing bell), "\b" (^L = formfeed), "" (^L = formfeed), "" (^L = formfeed), "" (^I = tab), to mean the character with octal value nnn. 3. Another way to become the superuser is the su command, which also creates a superuser shell, but you'll need a different password, called the root password, to use it. This po odeleted. password. To maintain privacy and security, most users can access only some files on the system, not all. ^A Go to top of page. For example, to count lines in a protected file called /etc/ shadow, with and witho /etc/shadow This will fail Now with sudo What's in This Book? Some users prefer cpio for its flexibility, and some longtime administrators swear by dump and restore as the only reli- able way to back up every type of file.  $\gamma$  in front of the variable PATH tells the shell where to look. For example:  $\rightarrow$  sudo useradd -d /home/smith -s /bin/bash \ -g users smith Useful options -d dir Set the user's home directory to be dir. Shell variables name: → echo \$MYVAR 3 30 | Linux Pocket Guide Some variables are standard and commonly defined by your shell upon login: Variable Meaning DISPLAY The name of your X window display HOME Your home directory, such as /home/s OLDPWD Your shell's previous directory, prior to the last cd command PATH Your shell search path: directories separated by colons PWD Your shell's current directory SHELL The path to your shell (e.g., /bin/bash) TERM The t about it) is, by default, the shell in which it's defined. In general, unmount a device before checking it, so no other programs are operating on it at the same time:  $\rightarrow$  sudo umount /dev/sda10 Pass 1: Checking inodes, b reference counts 16 Notice the spelling is "umount," not "unmount." 132 | Linux Pocket Guide Pass 5: Checking group summary information /home: 172/1281696 files (11.6% non-contiguous), ... → display photo.jpg The command Inamel The hostname command prints the name of your computer. Now you can mount /dev/sda8 on /usr with either of these commands:  $\rightarrow$  sudo mount /dev/sda8  $\rightarrow$  sudo mount /dev/sda8  $\rightarrow$  sudo mount is run typically by the on the orginal party of the top model by any user. Installing Software | 231 → tar xvf /package.tar.gz → tar xvf /package.tar.gz → tar xvf /package.tar.bz2 gzip bzip2 3. N =0 means try forever. P Pop (remove) the topmost ime between executions, in seconds. This is sometimes necessary to work with a file whose name begins with a dash, which otherwise would be (mistakenly) treated as an option. -x Swap (exchange) the contents of the primary often found in the middle of pipelines, writing some intermediate data to a file while also passing it to the next com- mand in the pipeline: → who | tee original who | sort barrett pts/1 Sep 22 21:15 byrnes pts/0 Sep 23 original, unsorted output of who to the file original who: → cat original who silver :0 byrnes pts/0 barrett pts/1 silver pts/2 Sep Sep Sep Sep Sep Sep Sep Sep 23 15 22:22 20:44 13:51 21:15 21:15 21:15 21:15 21:15 21:15 2 ask to see them. Directory scope, category, and application Directory path part 1: category A category at age to see them the types of files found in a directory. If you have too many arguments, the extras are ignored, an myfile as your crontab file. For example, to help you view the contents of a file, we introduce many file-viewing commands together: cat for short text files, less for longer ones, od for binary files, and so on. test -n " choosing, and if any errors occur, send me an email with the results." Shell prompts Before you can type a command, you must wait for the shell to display a special symbol, called a prompt. c Set the CC list. The first pri concise and functional reference, this guide provides quick answers. It also is perfectly suitable for comparing binary files, as opposed to diff, which operates best on text files. -g group Set the user's initial (default only certain types of filesystems are supported; you can list them with the com- mand: → ls /sbin/fsck.\* | cut -d. (If used with -c for checking sorted iles, fail if any consecutive lines are identical.) 102 | Linux Pocke dictionary file full of strings, one per line:  $\rightarrow$  cat my dictionary file aardvark aback abandon ... These are not hard-and-fast rules but typical cases. There are three kinds of specification arguments: A single number: number and counts as far as it can without passing the second number: → seg 2 5 2 3 4 5 Three numbers: lower limit, increment, and upper limit seg begins at the first number, increments by the second number; and stops at y eq 5 -1 2 5 4 3 2 Useful options -w Print leading zeros, as necessary, to give all lines the same width: → seq -w 8 10 08 09 10 -f format Format the output lines with a printf-like format string, which must include eith In general, you cannot (or should not) mix package types like Debian and RPM. munpack stdin stdout - file --opt --help --version munpack [options] files Modern email programs can send and receive attachments so easily we r 111 bunzip2 file.bz2 Uncompress file.bz2 to create file. Some common categories are as follows: Categories are as follows: Categories for programs (usually binary files) sbin Programs (usually binary files) intended to be emacs's built-in help system man Documentation files (manual pages) displayed by the man program; the files are often compressed and are sprinkled with typesetting commands for man to interpret share Program-specific files miscellaneous stuff) init.d Configuration files for booting Linux rc.d Configuration files for booting Linux rc.d Configuration files for booting Linux; also rc1.d, rc2.d, ... Usually the INSTALL or README file will tell y depth O'Reilly book like Learning the bash Shell or Bash Pocket Reference. mput file\* Copy multiple local files to the remote machine using wildcards \* and ?. For example, watch -n 60 date executes the date command once a  $\texttt{R}$  and a relay tinangle input. Assure yourself that each file, when extracted, won't overwrite something precious on your system, either accidentally or mali- ciously:23  $\rightarrow$  tar tvf package.tar.bz2 | less gzip bzip e Create an ed script that would change fileA into fileB if run. | 7 mand; Figure 1 shows one for the Is (list files) command. (Or other codes if the comparison fails.) md5sum files | --check file The md5sum command works 183 Get help. -u Print unique lines only. -w N Time out after N seconds. -G Print the IDs of all other groups to which the user belongs. To make it perma- nent, modify the PATH variable in your startup file ~/.bash pro- 32  $\texttt{a}$  256 myfile  $\texttt{a}$  256 myfile 38430411cf 0.04 myfile  $\texttt{b}$  myfile  $\texttt{b}$  and line, with one or more GUI tools, or both.  $\texttt{a}$  shasum myfile SHA-1 algorithm 253c9c5836261859a77f83dc296168b35c1230ac myfile eck mysum myfile: OK Avoid older, weaker programs such as sum and cksum which produce much smaller, unreliable checksums. q The official Mutt site is . Use lpg to learn the ID of the desired print jobs (say, 61 and 78), t ophia Password: \*\*\*\*\*\*\* sophia's password you can become that user (provided you know her password). Options, which usually begin with a dash, affect the behavior of the program. Group Management groups Print the group me ommand directly: Action yum command Search for a package that meets your needs (supports wildcards \* and ?) yum search command name Check if a package is installed yum list installed package name Download a package but don  $\texttt{p}$  haces:  $\rightarrow$  bc 1+2+3+4+5 15 scale=2 (1 + 2 \* 3 / 4) - 5 -2.50 2^100 1267650600228229401496703205376 ^D Programmers may enjoy the ability to switch bases to perform calculations and conversions in binary, octal, h doesn't stop there. Useful options -f N Begin with page N of the PDF file. Additionally, a predefined group of users may have per- mission to access a file. See the manpages for these programs if you are interested in them names (for users and groups) rather than numeric IDs. Must be combined with -u, -g, or -G. mailq View the outgoing mail queue on your system. inet 192.168.1.47 See who owns the domain name oreilly.com (press the space bar GODADDY.COM, LLC ... i View the contents of your mailbox. TX packets:1314765 errors:0 dropped:0 overruns:0 ... Practicing with This Book This book comes with a collection of files for practicing with Linux. [:lower:] Any l [email protected] Remote hosts will respond to finger requests only if they are configured to do so. v View your bookmark list. whois Look up the registrants of Internet domains. spell stdin stdout -file --opt --help --ver on Linux file has some spelling errors. ... On Linux, each line in a text file ends with a new- line character (ASCII 10). -p N Use port N as the source port i.? Most people want a more powerful program for regular use, b by character offsets (e.g., the nineteenth char- acter of each line):  $\rightarrow$  cut -c19 myfile File Text Manipulation | 97 or by byte offsets (which are different from characters if your language has multibyte characters):  $\$ one,two,three,four,five,six,seven ONE,TWO,THREE,FOUR,FIVE,SIX,SEVEN 1,2,3,4,5,6,7  $\rightarrow$  cut -f5 -d, data.csv five FIVE 5 You aren't limited to printing a single column: you can provide a range (3-16), a comma-separated seq 1 Figure of commands requested by readers. → tar -czf myarchive.tar.gz mydir Create → Is -IG myarchive.tar.gz -rw-r--r-- 1 smith 350 Nov 7 14:09 myarchive.tar.gz -tar -tf myarchive.tar.gz → tar -tf myarchive.tar.gz List c 4. Look in your system's main menu or start menu for an application called Terminal, Konsole, xterm, gnome-terminal, uxterm, or something similar. -y Side-by-side format; use -W to adjust the width of the output. -c Cancel option specifies which print queue contains the job. If you come across a format we don't cover, such as Mac OS X sit files, Arc, Zoo, rar, and others, learn more at dia.org/wiki/List of archive formats. Then run it like s not in your search path, you'll need to pre- pend "./" so the shell finds the script: → ./myscript The current directory is generally not in your search path for security reasons. /proc/ cpuinfo Information about your c Thus Pocket Guide, the cover image, and related trade dress are trademarks of O'Reilly Media, Inc. yes stdin stdout - file -- opt --help --version yes [string] The yes command prints the given string (or "y" by default) f -d Diff (compare) the archive against the filesystem. This book focuses on the second and third parts: supplied pro- grams and the shell. id3info stdin stdout - file -- opt --help --version id3info [options] [files] The id In ame, and year. shutdown stdin stdout - file -- opt --help --version shutdown [options] time [message] The shutdown command halts or reboots a Linux system; only the superuser may run it. To make bash your default shell, servers and download mail in batch. mplayer also plays audio files. ps2ascii Extract text from PostScript or PDF files. rsync stdin stdout - file -- opt --help --version rsync [options] source destination The rsync command gate the info system, type info info. k List all keystrokes and their meanings. -identify Print information about the image's format, size, and other statistics to standard output. The following table lists common operatio Check if a package is installed dnf list installed package\_name Download a package but don't install it dnf download package\_name Download and install a package sudo dnf install a package file sudo dnf install file.rpm Lea which package an installed file belongs to dnf provides /path/to/file Update an installed package sudo dnf upgrade package name Installing Software | 225 Action dnf command Remove an installed package sudo dnf remove packa dnf check-update all packages on the system sudo dnf upgrade yum stdin stdout - file -- opt --help --version yum [options] [packages] yum is a popular packages] yum is a popular packages (.rpm files) found on Red Hat Enter [options] The irssi command is a fully functional IRC (Internet Relay Chat) client that is text-based, so it runs in a shell window. Command to execute Any shell command, which will be executed in your login environment va con- struct the commands with a loop, using seq to construct the list of integers from 1 to 100: 246 | Linux Pocket Guide  $\rightarrow$  for i in `seq 1 100` do echo wget i.jpg done wget wget ... File owners, groups, and the world option. or only specified variables: → printenv HOME SHELL /home/smith /bin/bash User Account Management useradd Create an account. -g group Change the user's initial (default) group to group, which can either be a numeri stdin stdout - file -- opt --help --version last [options] [users] [ttys] The last command displays a history of logins, in reverse chronological order: → last bob pts/3 localhost Mon Sep 8 20:25 - 20:56 (00:31) bob pts/4 processes; a job consists of one or more programs exe- cuted as a shell command. Action APT command Search for a package that meets your needs apt-file search package name Check if a package name Download a package but don package file dpkg -i package file dbkg -i package file.deb Learn about a package apt-cache show package ane List the contents of a package name Discover which package dpkg -L package name Discover which package an installe remove packages installed on the system dpkg -l Check for updates for all packages on the system sudo apt-get -u upgrade Installing Software | 229 Action APT command Update all packages on the system (to include kernel pac options] [packages] aptitude is another package manager for the command line that manipulates Debian (.deb) packages. -a Print your host's alias name. Do you ever need to ensure that only one copy of a program runs at a t or it into the less program to display it in pages (press q to quit): → wc --help | less Examine the directory /usr/share/doc This directory contains supporting documents for many program name and ver- sion. 160 | Linux P printenv command prints all environment variables known to your shell and their values:  $\rightarrow$  printenv HOME=/home/smith MAIL=/var/spool/mail/smith NAME=Sandy Smith SHELL=/bin/bash ... It can make an exact copy, including f or other removable disk. The manpage has many more exam- ples and full syntax. …so return code is "failure" The return codes of a command are usually documented on its manpage. However, they all support the following usag is leading "SIG" (e.g., use -HUP to send the SIGHUP signal). inet6 fe80::21e:8cff:fe53:41e4/64 ... Linux has various shells: the Bourne shell, C shell, and others. Ignores entries that include the noauto option. -u Unified ommand that reads from stan- dard input can have its input come from a file instead with the shell's < operator: → any command < infile 7 Some setups use ~/.bashrc for this purpose. -h phone Change the home phone. groupmo It doesn't dis- play pictures, play audio or video, or even respond to your mouse. Other common formats include Zip files from Windows systems (.zip extensions), and occasionally, classic Unix compression (.Z extension). F directory /, which contains a directory valled one, which contains a directory two, which contains a directory two, which contains a directory three, which contains a final file or directory, four. File Text Manipulation |  $\text{Im} \text{H}$  . The Sepan of the Sepan of the Sepan or a more complex directory tree. expr stdin stdout - file -- opt --help --version expression The expr command does simple math (and other expression evaluation) on the c or a false Each argument must be separated by whitespace. The -h option uses powers of 1024, whereas -H uses powers of 1000. If your system passes the test, however, rpm installs the requested package. groupmod stdin stdou or group ID: → sudo groupmod -n newname friends groupmod does not affect any files owned by this group: it sim- ply changes the ID or name in the system's records. The skeleton directory traditionally contains minimal (sk ), just close the shell (type exit or logout). -n -w N Fail after waiting N seconds, if another command is already running. Be careful when changing the ID, or these files will have group. Controlling Processes kill Termin returns from a DOS text file so it's more compatible with Linux text utilities like grep: → tr -d '\r' < dosfile.txt > linuxfile.txt tr translates the first character in charset1 into the first char- acter in charset2, th Familiar GUI elements. Available escape characters are: \a Alert (play a beep) \b Backspace \c Don't print the final newline (same effect as -n) \f Form feed Line feed (newline) \r Carriage return \t Horizontal tab \\ A ba -help --version printf format string [arguments] The printf command is an enhanced echo: it prints formated strings on standard output. More context is needed. -p Download all necessary files to make a page display complet  $\cdot$  nice 0 The superuser can also lower the nice level, increasing a proc- ess's priority:  $\rightarrow$  sudo nice -n -10 myprogram To see the nice levels of your jobs, use ps and look at the "NI" column:  $\rightarrow$  ps -o pid,user,args program at a given nice level, renice changes the nice level of an already-running pro- 17 This is called "nicing" the process. -I username Change the user's login name to username. Selected topics include: The filesystem becoming the superuser Network connections Audio and video Installing software Programming with shell scripts What people are saying - Write a review Great book for understanding how to run programs on the Linux operating ranges or sequences. ip maddr Display multicast addresses of your network devices. In the preceding command, the -l option tells wc to count lines and not words. Math and Calculations expr Do simple math on the command lin Uncompress Windows Zip files. -E Don't interpret escape characters: the opposite of -e. Directory path part 3: application The application part of a directory path, if present, is usually the name of a program. of=file Spe Scripting" on page 248 for references. Be aware that rpm sometimes requires a filename argument (like emacs-23.1-17.i386.rpm) and other times just the package name (like emacs). sr1 48 1 1 1 sr0 12 1 1 1 The available devi  $\mathbf{p}$  processes:  $\rightarrow$  ps -ux all of user "smith's" processes:  $\rightarrow$  ps -U smith all occurrences of a program:  $\rightarrow$  ps -C program name processes on terminal N: Viewing Processes [139  $\rightarrow$  ps -tN particular processes with  $\gamma$  ps -efH Remember, you can extract information more finely from the output of ps using grep and other filter programs:  $\rightarrow$  ps -ext | grep myprogram uptime stdin stdout - file -- opt --help --version uptime Command te  $10:54\text{pm}$  uptime  $10:54\text{pm}$  up  $8$  days,  $3:44$ ,  $3$  users, load average:  $0.89$ ,  $1.00$ ,  $2.15$  This information is, from beginning to end: the current time (10:54pm), system uptime (8 days, 3 hours, 44 minutes), nu fifteen minutes (2.15). There are many other "show" options for other information: see the manpage. This is the default behavior. Depending on how you have things set up, this might be the fully qualified hostname: → hos In ostname orange However, hostnames and nameservers are complicated topics well beyond the scope of this book. Email | 185 Keystroke Meaning Quit. If you don't know the root password on the system, you can't use su. If y mirror directory mydir over the network to another host, server.example.com, where you have an account with user- name "smith." rsync automatically secures the connection with SSH to prevent eavesdropping:  $\rightarrow$  rsync -a m . Otherwise, you'll need to quote or escape these characters all the time. Compressed files have the extension .Z. Operators for expr include: Operation, and integer division, respectively % Remainder (mod) String operatio  $\texttt{S}$  is a regul = Equality Equality I = Inequality I Boolean "or" Boolean "or" Boolean "or" Boolean "or" & Boolean "and" Boolean "and" Boolean "and" s : regexp Does the regular expression regexp match string s? To dow 191 -c Continue mode: if a previous retrieval was interrupted, leaving only a partial file as a result, pick up where wget left off. For more complex handling of PDF and PostScript files, read on. Pipe the output of yes i my\_interactive\_command terminates, so will yes. tr command, 101 B background jobs, running, 40 backing up Linux files, 134 backquotes on command line, 36, 144 vs. -L Disable (lock) the account so the user cannot log in. Al  $(4.2.0-17)$ -generic). kernel version  $(\#21$ -Ubuntu SMP Fri Oct 23 19:56:16 UTC 2015). hardware name (x86-64). and operating system name (GNU/ Linux). To view all loaded network interfaces. run:  $\rightarrow$  ifconfig -a Host Look e uname command prints fundamental information about your computer: → uname -a Linux server.example.com 4.2.0-17-generic #21-Ubuntu SMP Fri Oct 23 19:56:16 UTC 2015 x86 64 ... Categories for programming include Header fil Scripts/programs that run on web pages html Web pages public\_html Web pages, typically in users' home directories www Web pages Categories for display fonts Fonts (surprise!) X11 X window system files Categories for hardwa disks mut Mount points: directories that provide access to disks Categories for runtime files var Files specific to this computer, created and updated as the computer runs lock Lock files, created by programs to say, "I am performing an action log Log files that track important system events, containing error, warning, and informational messages mail Mailboxes for incoming mail run PID files, which contain the IDs of running processes; these and scheduled jobs tmp Temporary storage for programs and/or people to use proc Operating system state: see "Operating System Directories" on page 24 22 | Linux Pocket Guide Directory path part 2: scope The scope of a dire different data file, such as /var/log/wtmp for past logins or /var/log/btmp for failed log- ins.19 Useful options Print a row of headings as the first line. xsel stdin stdout - file -- opt --help --version of xclip. Normal "the fifth character of each line," deno- ted -k1.5, then the lines are reversed because y comes before z. You can make relative moves with cd as well:  $\to$  cd d Enter subdirectory d  $\to$  cd .../mydir Go up to my parent,  $\text{p}$  eriods, dashes, underscores, and most symbols (but not "/", which is reserved for separating directories). See the echo command for the full list. For example, you can give full permissions for the group friends t 1 smith friends 2874 ... Each description begins with a standard heading about the com- What's in This Book? Use -cvZf to print filenames as they are processed. Useful options -t N Specify that one tab stop occurs every N rephical cli- ents, profanity runs in a shell window, so you can use it over SSH, for example. The default is primary. For example: -rwxr-x--- Here's what these letters and symbols mean: Position Meaning 1 File type: - = f and execute permissions for the file's owner 5-7 Read, write, and execute permissions for the file's group 8-10 Read, write, and execute permissions for all other users So our example -rwxr-x--- means a file that can be re distinction between / and /usr in practice, but there is a sense that / is "lower level" and closer to the operating system. Here are a few: Language Program C, C++ To get started... Useful options -a All information. If a rights of others, it is your responsibility to ensure that your use thereof complies with such licenses and/or rights. Any time you refer to a path that doesn't begin with a slash, like bin, it's called a rela- tive path. standard input. They consist of one or more page ranges with qualifiers. For example, "%5d" means to print a decimal number in a five-characterwide field, and "%6.2f " means a floating-point number in a sixcharacter-wide f (Windows with its cmd and PowerShell com- mand tools, and OS X with its Terminal application), but most of their users can get along fine without typing commands. A process is a unit of work on a Linux system. (Linux also [options] Mutt is a text-based mailer that runs in an ordinary terminal (or terminal window), so it can be used both locally (e.g., in an X terminal window) or remotely over an SSH connection. What's New in the Third Editi n or more repetitions of a regular expression. For example, use \\* to match an asterisk or \\ to match an asterisk or \\ to match a backslash. The installation process for your Linux distro undoubtedly prompted you to crea 115 Context diff format, as used by the patch command (man -c patch). Useful options Instantly fail if another command is already running. umount Unmount a disk partition (make it inaccessible). This can termi- nate a proc odirectories descend from the root. . -rotate N Rotate the image by N degrees. -f file Read the archive from, or write the archive from, or write the archive to, the given file. logname stdin stdout - file -- opt --help on your system, try instead: → echo \$LOGNAME 156 | Linux Pocket Guide whoami stdin stdout - file -- opt --help --version whoami The whoami Command prints the name of the current, effective user. Instant Messaging | 195 pr ing client for the XMPP protocol (Jabber). We'll discuss only a few programs that open X windows to run. g Go to a URL (you'll be prompted to enter it). But if you consider each line as three comma-separated values, you c Street,Boston Abraham Lincoln,54 First Avenue,San Francisco where "123 Main Street" is first alphabetically. Works well with -t too. But if you provide different lock files, both commands will run. -F hostfile Set your hos Guide What's in This Book? Besides the usual web browsers such as Chrome and Firefox, Linux offers several ways to explore the World Wide Web via the command line. Useful options -N Print only the latest N lines of output, or plain text. /wins List your messaging windows. If the specified group exists already, complain and exit. -c Complement: operate on all characters not found in charset1. -r Append files to an existing archive. netcat is Income and prints the real roots of a given equation, stored in a file called quadratic.txt:22 22 This demonstration code will fail if the roots are imaginary. /msq [email protected] Open a messaging window to communicate help --version date [options] [format] The date command prints dates and times. gzip -c file Produce compressed data on standard output. /disconnect Disconnect Disconnect from the IRC server. pdf2ps, ps2pdf Convert between Interprese In form is: case string in expr1) 240 | Linux Pocket Guide body1 ;; expr2) body2 ;; ... Infinite! Another type of loop, the for loop, iterates over values from a list: for variable in list do body done For exam  $\texttt{F} = \texttt{F}$  ./script-for2 letter.docx is a stinky Microsoft andy Microsoft Besparticularly handy for processing lists of files; for example, filenames with a certain extension in the current directory:  $\rightarrow$  cat script Word file You can also use the seq command (see seq on page 202) to produce a list of consecutive integers, and then loop over those numbers: → cat script-seq #!/bin/bash for i in \$(seq 1 20) Generates the numbers 1 2 3 4 more difficult than icons and menus, but once you're accustomed to it, the shell becomes easy to use and is very powerful. C Copy the message to a file. pdf2ps stdin stdout - file -- opt --help --version pdf2ps [options] f e noutput file name, the default is to use the input filename, with .pdf replaced by .ps): → pdf2ps sample.pdf converted.ps The command has a couple of options but they are rarely used. The load average is the average num need somewhere to type them. finger stdin stdout - file -- opt --help --version finger [options] [user[@host]] The finger command prints logged-in user information in a short form: → finger Login Name Tty Idle Login Time Opin: smith Name: Sandy Smith Directory: /home/smith Shell: /bin/bash On since Sat Sep 6 17:09 (EDT) on :0 Last login Mon Sep 8 21:07 (EDT) on pts/6 from web1 No mail. So if you mistakenly forget some whitespace: → [ 5 -l plains that the final bracket is missing. In most cases, you should use the -f option to prevent duplicate groups from being created: → sudo groupadd -f friends Useful options -g gid Specify your own numeric group ID inst erch for those strings in a set of input files: → fgrep -f my dictionary file story a little aardvark who went to visit the abbot at the abboy. seq stdin stdout - file -- opt --help --version seq [options] specification T programs. nice Invoke a program at a particular priority. -c Display the command-line arguments of processes. Launch this program to open a shell window. For example, you can create a sheet of thumbnails in a single image 120x176+10+10 -label '%f' outfile.jpg montage provides great control over how those images appear. -f 20 Different systems may store the group member list in other ways. This grab-bag of programs tells you all about users: server level for large numbers of users. gunzip file.gz Uncompress file.gz to create file. Distro-specific websites Most Linux distros have an official site that includes docu- mentation, discussion forums for questions an Here's an example script with an if statement: → cat script-if #!/bin/bash if [ `whoami` = "root" ] then echo "You are the superuser" fi Next is the if-then-else statement: 238 | Linux Pocket Guide if command then body2 f script-else You are a mere mortal → sudo ./script-else Password: \*\*\*\*\*\*\* You are the superuser Finally, we have the form if-then-elif-else, which may have as many tests as you like: if command1 then body1 elif command2 th for sftp also work for ftp. -f N Ignore the first N whitespace-separated fields on each line when detecting duplicates. -x When copying a tree of files, remain within the current filesystem; do not cross over into other mo page, you can omit the backslash and just type the whole com- mand on one line. irssi Text-based IRC client. [:cntrl:] Any control character. cat file | gzip Produce compressed data from a pipeline. However, crontab is for save a file (called your crontab file), which automatically gets installed in a system directory (/var/spool/cron). If aliases don't seem powerful enough for you (because they have no parameters or branch- ing), see "Progr redirect standard output, and standard error (see "Input and Output" on page 15) to and from files. List the package contents, one file per line. Take the time to learn these features, and you will become faster and more p ») bodyelse ;; esac where string is any value, usually a variable value like \$myvar, and expr1 through expr1 through exprN are patterns (run the command info bash for details), with the final \* like a final "else." Each s y [aeiou]) echo "\$letter is a vowel" ;; [0-9]) echo "\$letter is a digit, silly" ;; \*) echo "The letter '\$letter' is not supported" ;; esac → ./script-case2 Enter a letter: e e is a vowel Programming with Shell Scripts | 2 other tools. \ View HTML source (type again to return to normal view). wget has the added ability to resume a download if it gets interrup- ted in the middle, say, due to a network failure: just run wget -c with the same U as in Figure 3: one directory may contain other directories, called subdirectories, which may themselves contain other files and subdirectories, and so on, into infinity. • Mirror them to a remote machine. [:alnum:] Any al options -l Print in long format. Groups are defined by the system administrator and are covered in "Group Management" on page 167. -13 Show lines that appear only in the second file. What are the IP addresses? bzip2 Compre repetitions of a regular expression, n < m. If you download these files and install them on any Linux machine, then you can run most of the example com- 10 | Linux Pocket Guide mands in this book verbatim. With no argumen /dev/sda8 8064272 4088636 /dev/sda10 8064272 4586576 Avail Use% Mounted on 735060 24% / 246096 51% /var 3565984 54% /usr 3068044 60% /home Useful options -k List sizes in kilobytes (the default). Type ^C to exit. 1 smith 1 on page 46) to be available whenever you log in.7 To list all your aliases, type alias. -c job number Print the job commands to standard output. If you experience difficulty with accessing your drive, try run- ning cdparan onecks your crontab file, and executes any jobs that are due. It's the same as grep -F. Here we increase the nice level (decrease the priority) of process 28734 by five:  $\rightarrow$  renice -n 5 -p 28734 As a quick (though trivia ordinary users can increase the nice an also decrease, while the superuser can also decrease it (increasing the priority) and can operate on any process. Formatting is generally done for you when you install Linux. That m Filesystems | 133 -n Don't eject anything, just say what would be done. -p When extracting files, restore their original permissions and ownership. Linux systems can have multiple disks or disk partitions. For example, tr eroped. Use of the information and instructions contained in this work is at your own risk. mplayer Play a video or audio file. Format specifications can get fancy with floating-point numbers: → printf "That\'ll be \$3.00, graphical program—possibly with fancy features of its own—that runs a shell on your behalf. test and "[" The test command (built into the shell) will evaluate simple Boolean expressions involving numbers and strings, sett ) your host's short name. The words are located in a dictionary file (default /usr/share/dict/words): → look bigg bigger biggest Biggs 126 | Linux Pocket Guide If you supply your own dictionary file—any text file with alp our shell invokes (i.e., subshells), use the export command: → export MYVAR or the shorthand: → export MYVAR or the shorthand: → export MYVAR=3 Your variable is now called an environment variable to other programs in your evariables" on page 234). -h Follow symbolic links rather than merely copying them. A group is a set of accounts treated as a single entity. 142 | Linux Pocket Guide free stdin stdout - file -- opt --help --version free [ buffers cached Mem: 523812 491944 31868 0 67856 199276 -/+ buffers/cache: 224812 299000 Swap: 530104 0 530104 The Linux kernel reserves as much memory as possible for caching purposes, so your best estimate of free RAM in o Only the operating system name. This is where the kernel lives, typically named /boot/vmlinuz or similar. To end it, I type a period by itself on a line. Short, sweet, and essential†"that†™s our motto.We focus on co regardless of its origin, works with wildcards and other shell features. Try these programs to display and set dates and times on your system. Barrett 3RD EDITION Linux Pocket Guide Daniel J. 186 | Linux Pocket Guide Usefu which that file or 15 You can mount a filesystem on a nonempty directory, but the direc- tory's contents will become inaccessible until you unmount. [:xdigit:] Any hexadecimal digit. spec can be ucase (convert to lowercase #!/bin/bash to the very top of the script file. The first five fields specify the time to run the job, and the last is the job command itself. Consider a program that compares the contents of two files. For example, netca orely Ubuntu-2ubuntu0.1 ^C This feature, which is handy for determining if a particular ser- vice is up or down, also works with service names as listed in /etc/services. In a "windows and icons" system, the files and dir Programs When you run a command, it might invoke a Linux program (like who), or instead it might be a built-in command, a feature of the shell itself. uncompress Uncompress illes with traditional Unix command-line tool, th you try to run two copies of the command at once, the second will fail. Action rpm command Check if a package is installed rpm -q package file.rpm Learn about a package file.rpm Learn about a package rpm -qi package name L rpm -of /path/to/file Update an installed package sudo rpm -Uvh package file.rpm Remove an installed package sudo rpm -e package sudo rpm -e ackage name List all packages installed on the system rpm -qa | less APT stdin st [options] packages The APT (Advanced Packaging Tool) suite of commands can install, remove, and manipulate Debian (.deb) packages. If you don't know a local timeserver, search the Web for "public ntp time server". -c N Eje require the usual filesystem check. We'll cover only some basic commands. And don't change system accounts (root, daemon, etc.) unless you really know what you're doing! -s shell Change the user's login shell to shell. -pN two editions of this book, making the third edition possible. You can become the superuser in several ways. File Protections A Linux system may have many users with login accounts. These commands are invaluable for learnin to yourself. To unmount all mounted devices: → sudo umount -a Don't unmount a filesystem that's in use; in fact, the umount command will refuse to do so for safety reasons. -frame N Draw a frame of N pixels around each im o \$HOME/mydisk.iso dir → growisofs -dvd-compat -Z /dev/sr1=\$HOME/mydisk.iso → rm \$HOME/mydisk.iso → rm \$HOME/mydisk.iso → rm \$HOME/mydisk.iso if you want to burn audio CDs, use a friendlier, graphical pro- gram like k3b i same files and directories are still present but are not constantly visible, so at times you must remember which directory you are "in" and how it relates to other directories. This can be a single numbers separated by com can also specify "every nth time" with the suffix /n: for instance. both \*/12 and 0-59/12 mean 0.12.24.36.48 (i.e., every 12 minutes). For practical use, however, avoid spaces, asterisks, dollar signs, parentheses, and oth tastes. -r When comparing directories, recurse into subdirectories. 16 | Linux Pocket Guide The Filesystem To make use of any Linux system, you need to be comfortable with Linux files and directories (a.k.a. folders). If y may look different and include different pro- grams and files. RPM filenames typically take the following form -..rpm. • Burn them onto a writable CD, DVD, or Blu-ray disc. Mounting is generally done automatically at boot it doesn't recognize and presents alternatives. To run the script, you have three choices: Prepend #!/bin/bash and make the file executable This is the most common way to run scripts. gparted has the simplest user interfac supported. -2 Suppress column 2. A related technology involves converting binary files into tex- tual formats, so they can (say) be transmitted within an email message. pdfseparate Extract individual pages from a PDF file. properties of the current page and link. -i mount stdin stdout - file -- opt --help --version mount [options] device | directory The mount command makes a partition accessible. Linux has several spellcheckers built in. sud username and password, as with sendxmpp:  $\rightarrow$  profanity -a [email protected] profanity then prompts you for commands, which always begin with a slash. Think carefully before doing this, in case anything on your system dep multiple people can use a single Linux computer at the same time. When you name a file beginning with a period, it will not be displayed by some programs: • Is will omit the file from directory listings, unless you provide Ime to tell a Linux system what to do. Likewise for sdc, sdd, ... One is to use the sudo command to gain superuser abilities for the duration of a single command. You may be prompted for your machine: → sudo rm protected powers last for multiple commands, you can run a shell with sudo:  $\rightarrow$  sudo bash This is convenient, say, before browsing through many pro- tected directories with cd. To see it in action, use your mouse to copy some text standard output. 218 | Linux Pocket Guide → cdparanoia -B 2-4 Rip tracks 2, 3, and 4 into separate files. In casual conversation, these are variously called disks, partitions, filesystems, volumes, even directories. -h E root. /close Close the current messaging window. There's also live online events, interactive content, certification prep materials, and more. Likewise, output is written to files or to stan- dard output, which is usually (1:45, 2:45, etc.) 45 9\*\*\* Every day at 9:45, am 45 9 8\*\* The eighth day of every month at 9:45 am 45 9 8 12 \* Every December 8 at 9:45 am 45 9 8 dec \* Every December 8 at 9:45 am Scheduling Jobs | 153 Every Saturday at 9: Every Saturday in December 8, at 9:45 am If the command produces any output upon execution, cron will email it to you (or more precisely, to the owning user for that crontab file: see the manpage for cron). Provide a usern output, unless we're talking about computer printers. / Search for text on the page. Some common devices in /dev are: sda First block device, such as SCSI, SATA, USB, or FireWire hard drives; partitions are sda1, sda2, ... program can extract pages from a PDF file, join several PDFs into one, rotate pages, add watermarks, encrypt and decrypt files, and much more, all from the command line. Use them only in the context of a well-thought-out s The write program sends lines of text from one logged-in user to another on the same Linux machine:  $\rightarrow$  write smith Hi, how are you? Partitioning and Formatting Can be complex on Linux systems, mesg Prohibit write. So if with "a" in your current directory, as if you had typed: → Is aardvark adamantium apple 28 | Linux Pocket Guide Is never knows you used a wildcard: it sees only the final list of filenames after the shell expands the wild than 60 characters:  $\rightarrow$  awk 'length < 60 {print}' myfile sed Like AWK, sed is a pattern-matching engine that can perform manipulations on lines of text. Likewise, arguments are not standardized. dc Text-based RPN calcula day by its position in the year; in our example, February 1 would be displayed as 32, February 2 as 33, and so on. These directories contain operating system files, applica- tions, documentation, and just about everything  $\rightarrow$  diff files files ines 1-2 became fileB line 1 1.2c1 < Hello. this is a wonderful file. If you aren't sure which Linux distrovou're running, one of the following commands should give you a clue:  $\rightarrow$  cat /etc/\*-releas what's happening during the copy. -k seconds If the program doesn't die after the first signal, wait this many seconds longer and send a deadly KILL signal. If you need to launch programs at particular times or at regular "]": they just indicate their contents are optional; and words in italics mean you have to fill in your own specific val- ues, like names of actual files. Otherwise, no selection exists. Here are a few filters to get you s For example, a\* means all files whose names begin with lower- case "a". -r Reverse the output: sort from greatest to least. b Scroll up. m Return to the main/home page. Linux has a clipboard for copying and pasting betwee as they run. Standard command heading The special heading in Figure 1 also includes six properties of the command printed in black (supported) or gray (unsuppor- ted): stdin The command reads from standard input (i.e., you character, which means "continued on next line": → grep abcdefghijklmnopgrstuvwxyz file1 file2 \ file3 file4 Variables We described shell variables earlier: → MYVAR = 6 → echo \$MYVAR 6 All values held in variables are st When you refer to a variable's value in a shell script, it's a good idea to surround it with double quotes to prevent certain run- time errors. A Linux command typically consists of a program name fol- lowed by options and somewhere on disk that the shell will locate and run. -r Fix errors interactively, prompting before each fix. fsck stdin stdout - file -- opt --help --version fsck [(ptions] [devices] The fsck (filesystem check) command va eature of wget is its ability to down- load files without needing a web browser: → wget This is great for large files like videos and ISO images. For full details, see the manpage. lpq View the print queue. For example, t the artist's name. For all files, if there are no differences, diff produces no output. For example, if the category is bin, you can be reasonably assured that the directory contains programs. -b Print on standard output n stdout - file -- opt --help --version netcat [options] [destination] [port] nc [options] [destination] [port] netcat, or equivalently, nc, is a general-purpose tool for making network connections. at stdin stdout - file echo Remember to go shopping | mail smith at> lpr \$HOME/shopping-list at> ^D job 559 at 2015-09-14 21:30 The time specifications understood by at are enormously flexi- ble. 140 | Linux Pocket Guide w stdin stdout - file w 10:51pm up 8 days, 3:42, 8 users, load average: 2.02, 3.79, 5.44 USER TTY FROM [email protected] IDLE JCPU barrett pts/0 :0 Sat 2pm 27:13m 0.07s iones pts/1 host1 6Sep03 2:33m 0.74s smith pts/2 host2 6Sep03 0.00s 13.35s opt --help --version ntpdate timeserver The ntpdate command sets the current system time by contact- ing a timeserver machine on the network (you must be root to set the system time): 214 | Linux Pocket Guide → sudo /usr/ system date in sync with a timeserver over long periods, use the daemon ntpd instead; see . ^D ^D ends the connection. Combine with -v for a detailed description. ip Set and display network interface information. host stdi remote machine by querying DNS:  $\rightarrow$  host www.ubuntu.org www.ubuntu.com has address 91.189.90.41  $\rightarrow$  host 01.189.90.41  $\rightarrow$  host 91.189.90.41 41.90.189.91.in-addr.arpa domain name pointer jujube.canonical.com. Linux expe language function printf(), which applies a format Screen Output | 199 string to a sequence of arguments to create some specified out- put. This location is called your current working directory"). A prompt means, "I am wa on how your shell is configured. (Such a user is also called a superuser or root.) In this case, we precede the command with sudo: → sudo superuser command goes here We'll discuss sudo fully in "Becoming the Superuser" on -b addresses BCC the message to the given addresses, a comma-separated list. To view all loaded network interfaces, run:  $\rightarrow$  ip addr show Some other useful commands for displaying network informa- tion include: ip help Se our and hipe options, but they don't work. You'll have to list the input files and directories on the command line. sudo system the reboot Reboot the system. This is a critically important point. Helpful if your connectio stdin stdout - file -- opt --help --version groups [usernames] The groups command prints the Linux groups to which you belong, or to which you belong, or to which other users belong:  $\rightarrow$  whoami smith  $\rightarrow$  groups jones us group The groupadd command creates a group. -o office Change the office location to office. What kind of permission is granted? -x Extract files from the archive. When comparing text files, diff can produce detailed report

ine, to boost your Linux skills even more. This may differ from your login name (the output of logname) if you've used the sudo command. Get help. Is List the files in the current remote directory. Useful options -s N Run sample.txt Useful options -f N Begin with page N of the PDF file. The argument myfile specifies the file that wc should read and process. Many pages will not look quite right, especially if they use tables or frames extens places (default is 0, meaning integer operations). If not, get your hands on a Linux "live" DVD, such as Ubuntu, Fedora, or Knoppix, which you can boot on most computers to play around with Linux. Once a filesystem is crea on a directory /mnt/win, it becomes part of your system's directory tree, and you can cre- ate and edit files like /mnt/win/myfile. Likewise, a linebreak in the middle of a command will mislead the shell into thinking the favorite photo.) It accepts largely the same options as convert: → mogrify -resize 25% photo.jpg montage stdin stdout - file -- opt --help --version montage infiles [options] outfile montage produces a single image file f zippy You're now known as zippy [[status]] /join test Irssi: Join to #test was synced in 0 secs Hi there, zippy! Welcome back! [#test] Are we having fun yet? unzip -l myfile.zip List contents. cat file.Z | uncompress the d erve il focus once again on command-line tools. -I N Retrieve files at most N levels deep (5 by default). awk AWK is a pattern-matching language. r Edit the Reply-To field. It also introduces some powerful command-line id  $\text{S}$  is fandard output. Return 0 if not found. usermod Modify an account.  $\rightarrow$  echo  $\sim$  /home/smith When the tilde is followed by a slash, the path is relative to HOME:  $\rightarrow$  echo  $\sim$ /linuxpocketguide When the tilde i /home/fred If there's a user "fred" on your system The "print working directory" command System Directories A typical Linux system has tens of thousands of system directo- ries. If you simply want to display PDF and PostSc  $\alpha$  of  $\alpha$  belete the characters in charset1 from the input. For example, to capitalize everything in a file:  $\rightarrow$  cat wonderfulfile This is a very wonderful file. Simply enter your distro name (e.g., "Ubuntu") into any information. ip stdin stdout - file -- opt --help --version ip [options] object command... -g Exit when the command produces output that is different from the previous execution. The mplayer command plays video files in m  $\text{the}$  cursor keys to jump forward and backward in time, and O to quit.  $\rightarrow$  tar -xf myarchive.tar.qz Extract If you specify files on the command line, only those files are processed:  $\rightarrow$  tar -xf myfile 2 myfile 2 myfil for details. Original file.Z is deleted. Spellchecking look Look up the spelling of a word quickly. For example, to learn about counting words in a file with wc, run: → man wc To search for manpages by keyword for a parti ervice bar to continue and q to quit): → man -k database | less Run the info command The info command is an extended, hypertext help system covering many Linux programs. The uname command prints the same information. Exam  $10$  and print the result Multiply the stack top by 10 and print the result Print the stack by 10 and print the result Print the stack Pop the top two values and print their sum Dates and Times cal Print a calendar. Never Pipe file to selection Once upon a time, there was a little operating system named Linux, which everybody loved. [:digit:] Any digit. 152 | Linux Pocket Guide Hours of the day Same syntax as for minutes. You can run multip /disconnect Log out. /nick name Set your IRC nickname. F1-F10 Switch between messaging windows 1 through 10. You may commonly encounter files in Adobe PDF format, especially when exchanging files with Windows or Mac OS X c extracts text from a PostScript file. q Postpone the message without sending it. To go in the opposite direction, converting a PostScript file to PDF format, use ps2pdf: → ps2pdf sample.ps converted.pdf Printing lpr Print output) words that begin with a given string prefix. By default, date prints the system date and time in the local timezone:  $\rightarrow$  date Fri Mar 18 22:32:04 EDT 2016 You can format the output differently by supplying a form PM on a lovely Friday in March Here is a sampling of the date command's many formats: 212 | Linux Pocket Guide Format Meaning Example (US English) Whole dates and times: %c Full date and time, 12-hour clock Sun 28 Sep 2003 8 Ya Time, 12-hour clock 09:01:25 PM %a Day of week (abbreviated) Sun %A Day of week (complete) Sunday Words: %b Month name (abbreviated) Sep %B Month name (abbreviated) Sep %B Month name (complete) September %Z Time zone leading 2ero 02 %e Day of month, leading blank 2 %j Day of year, leading zeros 005 %m Month number, leading zero 09 % Year, 2 digits 03 %Y Year, 4 digits 2003 %M Minute, leading zero 09 %S Seconds, leading zero 05 %l Hour, leading zero %I 09 %k Hour, 24-hour clock, leading blank 9 %H Hour, 24-hour clock, leading zero 09 %N Nanoseconds 737418000 % Seconds since the beginning of Linux time: midnight January 1, 1970 1068583983 Other: %n Newline h Halt the system. Practicing with This Book Getting Help Linux: A First View The Filesystem Shell Features Basic File Operations Directory Operations File Compression and Backaging File Comparison PDF and PostScript File 1 1 20 11 3 17 26 47 52 55 63 69 81 92 108 114 120 124 126 iii Disks and Filesystems Backups and Remote Storage Viewing Processes Controlling Processes Scheduling Jobs Logins, Logouts, and Shutdowns User Account Management The Network Connections Email Web Browsing Instant Messaging Screen Output Copy and Paste Math and Calculations Dates and Times Graphics Audio and Video Installing Software Programming with Shell Scripts Final Words Index Table of Contents Linux Pocket Guide Welcome to Linux! If you're a new user, this book can serve as a quick introduction, as well as a guide to common and practical commands. Input can come from files or from standard inpu such as in another, with the same lock file: → flock -n /tmp/mylock ls the second will still fail. Type h to see a complete list and q to quit. substr s p n Print n characters of string s, beginning at position p (p =1 is year Integers between 1 and 12; again, you may use sequences, ranges, sequences of ranges, or an asterisk. So /bin contains more fundamental programs than /usr/lib does, such as Is and cat, and /lib contains more fundament Ishutdown from a shell, run the shutdown or systemctl command as the superuser, as follows. uniq stdin stdout - file -- opt --help --version uniq [options] [files] The uniq command operates on consecutive, duplicate lines odeletes an existing user. -g gid Change the group's ID to gid (risky). ? You may provide usernames or tty names to limit the output. 1 A match was found... flock stdin stdout - file -- opt --help --version [options] lockf Oncompress GNU Zip files. Also, your current environment (see printenv) is preserved within each job so it executes as if you were logged in. Look for an extracted file named INSTALL or README. cdparanoia stdin stdout - fi  $\mathbb{P}$  in WAV files (or other formats: see the manpage). You can get information about the default network interface (usually called eth0):  $\rightarrow$  ip addr show eth0 2: eth0: ... A more powerful—but less portable—syntax fo usually a tar file on disk (such as myarchive.tar) but can also be a tape drive (such as /dev/tape). Compressed files have the extension .zip. For example, if you have a JPEG file, you can produce a PNG file of the same t → convert photo.jpg -resize 50% -flip newphoto.png convert accepts largely the same options as display. -R Don't display hostnames. -i Ignore interrupt signals. crontab Schedule jobs for many future times. aspell stdin st additional, existing group2, and so on. Days of the week Integers between 0 (Sunday) and 6 (Saturday); again, you may use sequences of ranges, or an asterisk. If you see a vertical bar between options or arguments, perhaps rectory name as an argument. or to delete all vowels: → cat wonderfulfile | tr -d aeiouAEIOU Ths s vry wndrfl fl. zip -r myfile.zip dirname Pack recursively. Linux can compress files into a variety of formats and uncom- p ommand in a shell: → who silver byrnes barrett silver: 0 pts/0 pts/1 pts/2 Sep Sep Sep 23 15 22 22:20:44 13:51 21:15 21:15 21:15 21:15 21:15 21:15 21:15 21:15 21:15 21:15 21:18 (Recall that the → symbol represents the she ime, and even connect programs together so they interact. Format specifications are described in detail on the manpage for the C function printf (see man 3 printf). Linux provides two types of instant messaging. expand std characters to an equivalentlooking number of space characters, and unexpand does the opposite. -D macro C preprocessor format, using #ifdef macro ... Use only absolute paths to your commands (e.g., /usr/bin/who instead of Like many other Linux documents, we use the ^ sym- bol to mean "press and hold the Control (Ctrl) key," so for example, ^D (pronounced "control D") means "press and hold the Control bey and type D." We also write ESC to me or the contents of a test file, and you don't need to receive a message in return. We encourage you to continue reading, exploring, and learning the capabilities of your Linux systems. To list a shell's environment variab  $\textit{P}$  provide the value of an environment variable to a specific program just once, prepend variable=value to the command line:  $\rightarrow$  printenv HOME /home/smith  $\rightarrow$  HOME=/home/sally printenv HOME /home/smith The origina or minus sign followed by whitespace and an amount of time: + 3 days, + 2 weeks, - 1 hour, and so on.18 If you don't specify a part of the date or time, at copies the missing information from the system date and time. Need in short format. spell Batch spelling checker. We'll discuss additional details in "Shell Features" on page 26, and cover more powerful constructs in "Programming with Shell Scripts" on page 232. Linux has hundreds of filt by regu- lar expression and then performs actions based on the data. dnf stdin stdout - file -- opt --help --version dnf [options] [packages] dnf is the newest package manager for RPM packages (.rpm files). It is still fou (job IDs] The lprm (line printer remove) command cancels one or more print jobs. Sample commands compress file to create file.Z. Original file is deleted. backquotes, 88 with find command, 87 xclip command, 87 xclip comman 11, 112 zip command, 111, 112 zip command, 113 Index | 261 About the Author Daniel J. sdb Second block device; partitions are sdb1, sdb2, ... → sudo userdel smith It does not delete the files in the user's home directory or sfdisk, or sfdisk Partition a hard drive. Add --progress to display a numeric progress meter while files are copied. Linux provides several commands for printing messages on standard output, such as echo: → echo hello nands are: aspell -c file Interactively check, and optionally correct, the spelling of all words in file. Linux: A First View | 13 Supplied programs Thousands of programs for file manipulation, text editing, mathematics, w Artist=Gentle Giant Album=Scraping the Barrel Year=2004 Genre=Sample File Vorbis stream 1: Total data length: 102390 bytes Playback length: 009.952s Average bitrate: 82.301673 kb/s Add the -h option for more detailed usage can prepend the current direc- tory path "./" to the filename so the dash is no longer the first character: wc ./-dashfile --help The option --help makes the command print a help mes- sage explaining proper usage, then exi n which different devices are accessed by drive let- ters. Try them out to see what they look like. For Controlling Processes | 147 example, this rsync command, when run with flock, will instantly fail if another instance 1005 Gravenstein Highway North, Sebasto- pol, CA 95472. When you run a program via a shell command, how does the shell find it? The subsequent arguments, sandy and 29, are substituted by printf into the format string and t e Superory Base Figure 23:19:51 (220.84 KB/s) home page: → ward 23:19:51 (220.84 KB/s) (220.84 KB/s) (220.84 KB/s) (220.84 KB/s) (220.84 KB/s) (220.84 KB/s) (220.84 KB/s) (220.84 KB/s) endex.html' saved 531434] which is saved to a file index.html in the current directory. What's Linux? lame stdin stdout - file -- opt --help --version lame [options] file.wav The lame command converts a WAV audio file (sa In this book, we'll use the unique symbol  $\rightarrow$  to imaturationally (use only if you really know what you're doing; if not, you can seriously mess up a filesystem). In this book, we'll use the unique symbol  $\rightarrow$  to indicate DAGE=25 substitutions My name is Sandy and I am 25 years old. 120 | Linux Pocket Guide pdftotext stdin stdout - file -- opt --help --version pdftotext [options] [file.pdf [outfile.txt]] The pdftotext command extracts text information than this book provides, there are several things you can do. A disk is a hardware device, which may be divided into parti- tions that act as independent storage devices. ifconfig Older command to set and displ examples in your home direc- tory, you can jump into it at any time by running: → cd ~/linuxpocketguide (where the tilde is a shorthand we'll cover in the next section). -a List the queue for all printers. tar stdin stdou optionally compressed. That's what the nice command is for: it sets a nice level (an amount of "niceness") for a process so it gets less attention from the Linux process scheduler.17 Here's an example of setting a big job JCPU and PCPU columns. Useful options -a Append instead of overwriting files. We cover important, useful aspects of Linux so you can work pro- ductively. -m Only the hardware name. inet 192.168.0.21/24 brd 192.168.0.255 s wall sends a message to all logged-in users at once: Instant Messaging | 193 → wall The system will reboot in 1 hour mesg stdin stdout - file -- opt --help --version mesg [y|n] The mesg program controls whether write conn media (e.g., USB keys), making them accessible via an existing directory (say, /mnt/mydir): 130 | Linux Pocket Guide  $\rightarrow$  sudo mkdir /mnt/mydir  $\rightarrow$  ls /mnt/mydir Notice it's empty  $\rightarrow$  sudo mount /dev/sda1 /mnt/mydir fil /dev/sda1 1011928 285744 674780 30% /mnt/mydir mount has tons of options and uses; we will discuss only the most basic. sort stdin stdout - file -- opt --help --version sort [options] [files] The sort command prints lines of filename Write all the captured HTML to the given file, one page appended after the other. It simply removes the group name from the system's records. Useful options -dump Print the rendered page to standard output and erg Reading This Book We'll describe many Linux commands in this book. -k key Choose sorting keys. mailq stdin stdout - file -- opt --help --version mailq The mailq command lists any outgoing email messages await- ing del ...Size-- ----Arrival Time-- -Sender/Recipient--333 Tue Jan 10 21:17:14 [email protected] [email protected] [email protected] Sent mail messages are also recorded in a log file such as /var/log/mail.log; the name may diffe Information | 173 RX packets:1955231 errors:0 dropped:0 overruns:0 ... The root directory is at the top. For example, if you have a file named -dashfile will be treated as an (invalid) option. It's great for capturing indi Inux Pocket Guide Useful options -S Show a progress meter; useful for long conversions. Final Words | 249 Index Symbols ! (shell command history), 38 \$(), 36 & (ampersands), logical and, stopping execution of combined comm (two dashes), end of options, 9 --help option, 12. else bodyN fi For example: → cat script-elif #!/bin/bash bribe=20000 Programming with Shell Scripts | 239 if [ `whoami` = "root" ] then echo "You are the superuser" elif else echo "You are still a mere mortal" fi → ./script-elif You can pay to be the superuser The case statement evaluates a single value and branches to an appropriate piece of code: → cat script-case #!/bin/bash echo -n "W ontion of the newlines. ^M: → cat -v, which displays carriage returns as ^M: → cat -v dosfile.txt Uh-oh! This file seems to end its lines with ^M carriage returns before the newlines. ^M To remove the carriage returns, us yrintf "This is a quote: %s" "\"" This is a quote: of printf "This is a quote: "→ printf "This is a quote: "→ printf "This is a quote: "→ printf "This is a quote: %q" "\"" This is a quote: %q" \"" This is a quote: %q" \\" Linux Pocket Guide Your Linux distribution almost certainly comes with graphical programs for manipulating packages, but you may find the command-line programs to be simpler or faster depending on your needs. s Edit the su only whose compressed files are named with the .gz extension, and BZip, which uses the .bz2 extension. For technical information about shutdowns, single-user mode, and various system states, see the manpages for init and b then uniq would detect and process (in whatever way you spec- ify) the two consecutive b's, but not the third b: 104 | Linux Pocket Guide → uniq is often used after sorting a file: → sort letters2 | uniq a b c In this c proc are used mostly by programs, but feel free to explore them. Where on the network are they located? In short, email is not limited to the features of your mailreading program. In my terminal windows, the mouse's middle 1 This change might not survive a reboot. The following table lists common operations with yum. \*.tar.gz files and \*.tar.bz2 files. My only gripe is that this book … Read full review Linux's popularity continues to grow ow i Read the selection contents from standard input. File Text Manipulation | 105 tee stdin stdout - file -- opt --help --version tee [options] files Like the cat command, the tee command copies standard input to standard ou  $\epsilon$  instantly ter- minate. Is 10 less than 5? gunzip -c file.gz Uncompress the data on standard output. -A pattern Accept mode. A pattern Accept mode. A pattern Accept mode. A pattern Accept mode. Is 10 less than 5? gunz -> Corresponding section of file2, if any For example, if we hall a fileA. Hello, this is a wonderful file. Indiversal a file A: Hello, this is a wonderful file. Ipr stdin stdout - file - if any -> Corresponding section of opt --help --version lpr [options] [files] The lpr (line printer) command sends a file to a printer:  $\rightarrow$  lpr -P myprinter myfile Useful options -P printername. which you have previously set up. When finished executing co The first is for contacting other users on the same Linux machine, using an ancient command called write. -I Listen for connections on the given port. A more advanced feature, process substitution, lets that output masquer converting from one audio file format to another. (Default = 1024) -h -H Print human-readable output, and choose the most appropriate unit for each size. Action aptitude command Search for a package that meets your needs a aptitude show package name Download a package but don't install it aptitude download package name Download and install a package sudo aptitude install a package file.deb Learn about a package file.deb Learn about a package which package an installed file belongs to dpkg -S /path/to/file 230 | Linux Pocket Guide Action aptitude command Update an installed package sudo aptitude remove package sudo aptitude remove package name List all packages packages on the system aptitude --simulate fullupgrade Update all packages on the system sudo aptitude full-upgrade tar.gz and tar.bz2 Files Packaged software files with names ending .tar.gz and .tar.bz2 typically contain Inst check existence of remote pages. 220 | Linux Pocket Guide Nominal bitrate: 112.000000 kb/s User comments section follows... Screen Output | 203 Copy and paste between the shell and the clipboard. aspell Interactive sp wildcards for match- ing filenames, a "command history" to recall previous com- mands quickly, pipes for making the output of one command become the input of another, variables for storing values for use by the shell, and own only interactly (type exit when done to return to your 6 Actually, how many interactive shells those users are running. Processes are different from jobs (see "Shell Job Control" on page 39): processes are part of the  $\epsilon$  i i = `expr \$i + 1` done  $\rightarrow$  ./script-while 0 1 2 The until loop repeats until a condition becomes true: until a condition becomes true: until a condition becomes true: until a condition becomes true: until a condit  $\mathbb{P}$  /script- until #!/bin/bash i=0 until { 10 about a come of a commend is nonzero For example:  $\rightarrow$  cat script-until #!/bin/bash i=0 until [ \$i -ge 3 ] do echo "\$i" i=`expr \$i + 1` done  $\rightarrow$  ./script-until 242 | Lin evaluates to a nonzero value (false): i=1 while [ \$i -lt 10 ] do echo "forever" done Variable i never changes. -i Only the hardware platform. Most new software must be installed by the superuser, so you'll need to run the directory, 17 sleep command, 89 soft links, 50 software installation, 223 sort command, 102 sound (see audio) source command, 222 spaces, converting to tabs, 101 spamassassin, 188 special characters, escaping, 37 spell com shell) program, 179 instant messaging, 196 rsync, 135 standard output, printing mes- sages on, 198 stat command, 69 subdirectories, Linux, 17 sudo command, 5 becoming superuser, 166 software installation and, 224 whoami co target file of, 52 sync command, 80 system directories, 20 system load, 140 Index | 259 systemctl command, 155 systemctl command, 155 UTTab key, completing filenames with, 39 tabs, converting to spaces, 101 tail command, 1 Ifiles] 98 | Linux Pocket Guide stdout - file -- opt --help --version The paste command is the opposite of cut: it treats several files as vertical columns and combines them on standard output:  $\rightarrow$  A B C  $\rightarrow$  1 2 3 4 5 paste letters numbers 1 2 3 4 5 Useful options -d delimiters Use the given delimiters Characters between columns; the default is a tab character. As a demonstration, here is a sleep command that should run for a minute bu example, play music from your MP3 collec- tion for an hour, then stop: → timeout 3600 mplayer \*.mp3 Useful options -s signal Send a signal other than the default (TERM). -f2 Useful options -A Check all disks listed in /et s Silent output: don't print anything, just exit with an appropriate return code; 0 if the files match, 1 if they don't. In Figure 3, there are two differ- ent directories named bin, whose absolute paths are /bin and /usr/ obs, respectively.) skip=N Skip past N blocks of input before starting the copy. These must be given literally, as in .pro\* to match all filenames ending in conf in the /etc directory. If the program runs longer than the l kill -l. They are the options of a related program, gs, which gets invoked by ps2ascii. bzcat file.bz2 Uncompress the data on standard output. (You might need superuser privileges on the remote host.) -p Copy the file perm delve into detail about operating system internals. Password: \*\*\*\*\*\*\* New shell [/bin/bash]: /bin/tcsh The new shell must be listed in the file /etc/shells. printf also interprets escape characters like "" (print a new- li A time followed by a date followed by a time) • Only a date (assumes the current clock time) • Only a time (assumes the current clock time) • Only a time (assumes the very next occurrence, whether today or tomorrow) • A sp 25, 26 december 2015, 26 december 2015, 25 december, 12/25/2015, 25.12.2015, 20151225, today, thursday, next thursday, next thursday, next 150 | Linux Pocket Guide month, next year, and more. Useful options -c Create an ar shells, you can cre- ate a client and a service and have them talk to each other. Suppress (don't print) lines that don't contain the delimiter character. Learn Linux today! Perl, PHP, Python, and Ruby are full-fledged pro options] recipient The mail program is a quick, simple email client. Days of the month Integers between 1 and 31; again, you may use sequences, ranges, sequences of the signals, run man 7 signal. Does not work for compress compare entire directory hierarchies recursively, use the -r option: → diff -r dir1 dir2 which produces a (potentially massive) report of all differences. -d Print duplicate lines only. lpwd Print the local working direct ID in place of a group name. mount Make a disk partition accessible. Math and Calculations | 207 bc stdin stdout - file -- opt --help --version bc [options] [files] bc is a text-based calculator that reads arithmetic expre The topmost direc- tory is called the root directory and is denoted by a slash (/).3 Figure 3. -l Permit symbolic links to be copied (not the files they point to). You can assign values to variables, manipulate arrays, exe you like. Less commonly, you may encounter files in Post- Script format, or you might need to convert files to PostScript in order to print them. To troubleshoot a CUPS printer, visit to access your computer's CUPS managem offl /tmp/jpegs /tmp/texts 5a6 > file6 No file6.jpg was found 8d8 < file9 No file6.jpg was found 8d8 < file9 No file9.txt was found With process substitution, you can perform the same task with a single command and no tem your distro. finger Print information about users. -3 Suppress column 3. uncompress -c file.Z Uncompress the data on standard output. As another example, copy the contents of a file to a selection, and then print the sele remote computers, you might want to know more about them. Here we sort the output of who again, extract the first column of information (using awk), and display the results one page at a time (using less): → who | sort | packages on your system, run sudo apt-get update to retrieve the latest information on which packages are available. It also includes a small suite of image editing tools that appear if you left-click the dis- played image multiplication, and division, respectively. If their contents are the same, cmp reports nothing; otherwise, it lists the location of the first difference: → cmp myfile yourfile myfile your hat the difference is, only wher our accomplex test. If you use Linux without the shell, you are missing out. Web Browsing | 189 Keystroke Meaning ^E Go to end of page. For example: → printf "User %s is %d years old." sandy 29 User sandy is 29 years old.  $\rightarrow$  diff dir1 dir2 which compares any same-named files in those directories, and lists all files that appear in one directory but not the other. Any such path that begins with a slash, which descends all the way from the which you can boot on most computers to play around with Linux.New commandsTechnology changes quickly, and some commands that made sense to cover in the first two editions are barely used today. -A Append one archive to th oldifferent set of options; see its manpage.) Useful options -i filename Read URLs from the given file and retrieve them in turn. fsck is a frontend for a set of filesystem-checking programs found in /sbin, with names beg myscript Optionally, move it into a directory in your search path. Your message gets sent to your service, which will print "Hello world, how are you?" and any subsequent lines you enter. \* Zero or more repetitions of a r combined.pdf To extract pages 5, 7, and 10–15 from the file one.pdf and write them to new.pdf: → pdftk one.pdf cat 5 7 10-15 output new.pdf Extract the first five pages from one.pdf and the odd-numbered pages from two.pd onew.pdf, but with page 7 rotated by 90 degrees clockwise ("east"): → pdftk one.pdf cat 1-6 7east 8-end output new.pdf Interleave the pages of one.pdf and two.pdf, creating inter- leaved.pdf: → pdftk one.pdf two.pdf shuff are very powerful. last Determine when someone last logged in. Youâ??!I also find powerful command-line idioms you might not be familiar with, such as process substitution and piping into bash.Linux Pocket Guide provides a emacs-23.1-17.i386.rpm indicates the emacs package, ver- sion 23.1-17, for i386 (Intel 80386 and higher) machines. The preceding command, for example, produces thumbnails of size 120x176 pixels, offset by 10 pixels horizon Linux experience, feel free to skip the introductory material. See man fetchmail. C Copy the current message to another mailbox. We've replaced these commands with new ones that you'll find immediately practical on a moder Read it to learn how to build the software, for example:  $\rightarrow$  cd newdir  $\rightarrow$  less INSTALL 4. A plus sign means "yes," a minus sign means "no," and a question mark means "unknown." -m Display information only about yoursel 7.4 times ten to the things, recognizes scientific notation (7.4e3 means "7.4 times ten to the third power," or 7400). When we say a command "reads," we mean from standard input unless we say otherwise. Useful options -r R lines that appear in file1 but not in file2. get file1 [file2] Copy remote file1 to local machine, optionally renamed as file2. \*.rpm files RPM Package Manager files are used by Red Hat, Fedora, CentOS, and other distros. groups=500(smith),6(disk),490(src),501(cdwrite) Useful options -u Print the effective user ID and exit. Use the --help option (if any) Many Linux commands respond to the option --help by printing a short help message. We'l punctuation mark. We describe Is in more detail in "Basic File Operations" on page 47. Now pipe the output to bash, which will run all 100 commands as if you'd typed them by hand: → for i in `seq 1 100` do echo wget i.jpg ) output (gzip or compress). -Z Use Unix compress files with GNU Zip. Multiple pipes work too. It's a simple command with no options. -p Don't display the Project and Plan sections, which are ordinarily read from the user' onderess (00:50:ba:48:4f:ba), your IP address (192.168.0.21), and various other information. or its affiliates This book is a short guide, not a comprehensive reference. (See man systemd for more details.) Logins, Logouts, delimiter character between fields for -f. Parentheses (escaped) may be used for grouping. Throw in a host of valuable power user tips and a friendly and accessible style, and you'll quickly find this practical, to-the-poi match a given pattern. Here's how to display this infor- mation. To see a complete list of signals transmitted by kill, run kill -l, though its output differs depending on which kill you're run- ning. /proc/self Informatio iproute2. You can find these applications yourself pretty easily these days just by searching the Web. Most distributions come with thousands of other programs. sudo is superior for systems with multiple superusers, as it or expend to them, swap them, and clear them: → echo → xsel Hello World Hello World Hello → and Sear them and Clear them and Sear them and Sear in a our and Sear in Decka op Append Useful options -p Use the primary select it. -u username Affect all processes owned by the given user. You must type them exactly, including capital and small letters, spaces, and all symbols after the prompt. If you use this short- hand, you must supply a final samples: 438912 ... If instead, you sit down in front of a Linux machine and log into it directly, you're more likely to be greeted by a graphical desk- top full of icons and menus, with no shell in sight. UP BROADCAST MTU Features | 33 Likewise, any command that writes to standard output can write to a file instead:  $\rightarrow$  any command > outfile  $\rightarrow$  any command > outfile  $\rightarrow$  any command that writes to standard error can have its output redi errorfile To redirect both standard output and standard error to files:  $\rightarrow$  any command  $>$  outfile 2> errorfile  $\rightarrow$  any command  $\rightarrow$  outfile Separate files Single file Single file Single file Pipes You can redirect the you'd like to re-download and install the examples (say, if you've modified some example files and want a fresh start), simply run the reset-lpg script located in the linuxpocketguide directory: → cd ~/linuxpocketguide → omfortable with Linux directories), supply that directory name as an argu- ment to the reset-lpg command: → bash reset-lpg /tmp/examples This command would create or refresh the examples in the directory /tmp/examples/lin  $\textbf{Pocket Guide}\rightarrow\text{md5sum myfile 48760f921ec6111e3979efa14e22535d myfile while the second form tests whether a checksum matches its file, using --check:~\text{md5sum myfile 3979efa14e22535d myfile}\rightarrow\text{md5sum myfile 3979efa14e22535d myfile}\rightarrow\text{md5sum myfile 3979efa14e22535d myfile 48760f921ec6111e3979efa14e22535d myfile}\rightarrow\text{md5sum myfile 3979efa14e22535d myfile 48760f92$ myfile3 → md5sum --check mysum myfile3: OK myfile3: OK → echo "new data" > myfile2 → md5sum --check mysum myfile: OK myfile3 → md5sum --check mysum myfile: OK myfile2: FAILED myfile3: OK md5sum: WARNING: 1 of 3 computed c reliable way to detect if two files differ: → md5sum myfile | cut -c1-32 > sum1 → md5sum myfile2 | cut -c1-32 > sum1 → md5sum myfile2 | cut -c1-32 > sum2 → diff -q sum1 and sum2 differ A stronger but (as yet) less popular formatted as you wish. If you use Linux in your day-to-day work, then Linux Pocket Guide is the perfect on-the-job reference. • You can control local mail delivery in sophisticated ways with the procmail command, which fi o send a quick message using a single command, use a pipe- line: → echo "Hey!" | mail -s "subject" [email protected] To mail a file using a single command, you can use redirection or a pipeline: → mail -s "my subject" [em can send the output of a pipeline as an email message; this is useful in scripts. -U Unlock the account after a lock (-L) operation. Normally, you'll use the lowercase -f option to make fgrep read the fixed strings from a output). -I pattern Directory inclusion: download files only from directories that match a given pattern. domainname Same as hostname -y. | 5 Password: \*\*\*\*\*\*\* 51 /etc/shadow It worked! Command-line warm-up To give you a f or standard input file- name, the command reads from standard input; and like- wise, if the dash is supplied as an output filename, the command writes to standard output. Other popular video players for Linux include vlc ( or shell scripts, to accomplish tasks that a single command can- not. -t N Try N times before giving up. Two special relative paths are denoted . We do not, however, present every single command and every last option (our ook covers core material that should apply to every distro. sleep Good night then. ...so return code is "success" No match was found... With no options, shutdown puts the system into single-user mode, a special maintenance  $\texttt{m}$  and  $\texttt{m}$  and ilesystem, such as ext3 or ntfs. bzcat Compress/uncompress BZip files via standard input/output. All these prompts mean the same thing: the shell is ready for your commands. It can run over a net- work or on a single machi (dev/sda8 /usr ext3 defaults 1 2 Here mount learns, among other things, that disk device /dev/ sda8 should be mounted on /usr as a Linux ext3-formatted file- system. Graphics display Display a graphics file. You can repeat com- ment lines beginning with "#" are ignored.) Each line has six fields, separated by whitespace. -# N Print N copies of the file. Linux includes a number of text-based mail clients, iteration 20 Command-Line Arguments S calculator in which you can define your own functions. The two are iden- tical except for one format specification, %q, supported only by the bash built-in: it prints escape symbols ("\") so its output can be used as shell I We've organized the material by function to provide a concise learning path. --progress=bar Print bars to show the download progress. They always appear to be zero sized, read-only, and dated now:  $\rightarrow$  Is -IG /proc/vers error (ontents magically contain information about the Linux kernel: → cat /proc/version Linux version 2.6.32-71.el6.i686 ... kill stdin stdout - file -- opt --help --version kill [options] [process ids] The kill command charlie dark then comm produces this three-column output: → comm commfile1 commfile2 apple baker charlie dark Useful options -1 Suppress column 1. There is also a special user named root—the superuser—who has the privile patches.freeiz.com/). Each program you run represents one or more processes, and Linux provides 138 | Linux provides 138 | Linux Pocket Guide commands for viewing and manipulating them. An example could be the fifth chara Interproductors forep is convenient when searching for nonalphanumeric char- acters like \* and { because they are treated literally, not as regu- lar expression characters. Provide a single character (-d:) to be used alway u Also print each user's idle time at his/her terminal. This assumes the file has ID3 tags inside it. To be generally helpful, we will present common options that work with both systems. New commands Technology changes qui Handling pdftotext Extract text from PDF files.  $\rightarrow$  lynx All browsing is done by keyboard. 172 | Linux Pocket Guide ip addr Display IP addresses of your network devices. We aren't presenting every available Linux command only if you know the remote file hasn't changed. -c string Set the user's comment field (historically called the GECOS field). The method of installation varies, however, because Linux has multiple standards for "packaged" system has all prerequisites. Each of these values can be printed individually using options. -H --lookup For remotely logged-in users, print the hostnames of origin. (In fact, some common Linux commands are scripts.) Wit and I come from \$2" → ./script-args Johnson Wisconsin My name is Johnson and I come from Wisconsin → ./script-args Bob My name is Bob and I come from Your script can test the number of arguments it received with \$#: 244 | echo "My name is \$1 and I come from \$2" fi The special value \$0 contains the name of the script, and is handy for usage and error messages: → ./script-args2 Barbara ./script-args2 error: you must supply two arguments To i relemail protected] do echo "I found the argument \$arg" done → ./script-args3 One Two Three I found the argument One I found the argument Three Exiting with a Return Code The exit command terminates your script and passes dpkg for some operations, such as working with local .deb files, as aptitude does not have that capability. In general, if your current directory is /one/two/three, a rel- ative path a/b/c would imply the absolute path /on stdout - file -- opt --help --version ps [options] The ps command displays information about your running processes, and optionally the processes of other users:  $\rightarrow$  ps PID 4706 15007 16729 TTY pts/2 pts/2 TIME 00:00:00 modern Linux systems are usu- ally set up with a package manager when initially installed, so all you need to do is use it. The difference between a shell window and the shell This was just a quick introduction. On Linux [Linux Pocket Guide root password Your shell prompt may change, often to a hash mark (#), to indicate you are the superuser. The command you supply to at is not evaluated by the shell until execution time, so wildcards, va that "[" is a command like any other, so it is fol- lowed by individual arguments separated by whitespace. To the shell, the value 0 means true or success, and anything else means false or failure. -delay N Show the image address (192.168.0.21), your netmask (255.255.255.0), and vari- ous other information. ifconfig stdin stdout - file -- opt --help --version ifconfig command is an ancestor of ip. mpack Convert a file into MIME format. -m L they can modify only the files they own. Your prompt might be a dollar sign: \$ or a complex string of text containing your computer name, username, and possibly other information and symbols: myhost:~smith\$ or various othe calendar. Times are also flexible: 8pm, 8 pm, 8:00pm, 8:00 pm, 20:00, and 2000 are equivalent. chsh Change a user's shell. bzip2 stdin stdout - file -- opt --help --version bzip2 [options] [files] bzcat [options] [files] b them on the disc. For ranges, if you omit the first number (-16), a 1 is assumed (1-16); if you omit the last number (5-), the end of line is used. In the second case, it's more common to use a graphical instant messaging resize size Resize the image. comments: 5 comment[0]: Title=Guitar Solo comment[1]: Artist=Gentle Giant comment[2]: Album=Scraping the Barrel comment[2]: Year=2004 comment[4]: Genre=Sample File The simplest way to change i Audio and Video | 221 → metaflac --export-tags-to info.txt guitar.flac → cat info.txt Title=Guitar Solo Artist=Gentle Giant Album=Scraping the Barrel Year=2004 Genre=Sample File → mano info.txt Make changes and save the as title, artist, album, vear, etc. Linux Pocket Guide provides an organized learning path for Linux use, rather than Linux programming and system administration. The timeout command sets a time limit for running another p (create and delete files within the directory), and execute (enter the directory with cd). But you might want to create other accounts, too. Linux is extremely configurable and includes thousands of pro- grams. -1 List all compress and uncompress files in Windows Zip format. Backups and Remote Storage rsync Efficiently copy a set of files, even across a network. If you like text-based browsing but Lynx isn't to your taste, try similar progra the given process ID. (It was originally for backing up files onto a tape drive: its name is short for "tape archive.") Tar files are the most common file-packaging format for Linux. Here are some trivial exam- ples. (By d set the date and time. The former means your current direc- tory, and the latter means your parent direc- tory, and the latter means your parent directory, one level above. For binary files, diff merely reports whether the messages to a terminal. -flip -flop Reverse the image horizontally. The answer is "it depends." Linux has several graphical interfaces, the most common being GNOME and KDE, and every Linux system may configure them differe arrow Back to previous page. Logins, Logouts, and Shutdowns We assume you know how to log into your Linux account. If it is, print an error message. 20 do echo "iteration  $3$  iteration  $3$  iteration  $3$  in teration  $2$  it questions: Who has permission? users List logged-in users, short output. Notice that we had to quote or escape any characters that have special 206 | Linux Pocket Guide meaning to the shell. Let's skim the surface and intr The flevice | directory] umount does the opposite of mount: it makes a disk partition unavailable via the filesystem.16 For instance, if you've mounted a DVD, you can't eject it until it's umounted: → umount "/media/smith filesystem. 122 | Linux Pocket Guide pdftk is the "Swiss Army knife" of PDF commands. See a list of all commands (press the SPACEBAR to scroll down, q to quit). Every page of Linux Pocket Guide lives up to this billing. Us variable, 31 Terminal program, 15 terminating shells, 46 test command, 237 text manipulation commands, 92 tilde (~), denoting home directo- ries, 20 time, displaying/setting, 211 timeout command, 145 timestamps, 73 tmp dir command, 177 translating characters, using tr command, 100 tty command, 194 tutorials, 66 emacs, 66 Linux help, 11 mutt mailer, 186 vim editor, 66 type command, 82, 91 locating files, 91 260 types of files, reporting, 73 | 101 uniq command, 104 until loops, 242 infinite, 243 unzip command, 113 updatedb command, 89 uptime command, 89 uptime command, 24, 140 USER environment variable, 31 useradd command, 163 users, 161 creating new accounts, 1 modifying accounts, 163 password changes, 164 printenv command and, 161 printing login names, 156 printing login names, 156 printing user IDs, 157 superusers and, 16 updating information, 164 users command, 15 V /var direc 223 viewing files, 55 processes, 138 vim text editor, 63, 66 bash command-line editing, 37 less command, 57 lynx -vikeys command, 190 sed and, 107 VISUAL environment variable, 57 setting default editor, 64 vlc video player 188 automation, 191 retrieving pages via command line, 191 text-based, 189 wget command, 11, 190, 246 whereis command, 82, 91 which command, 82, 92 infinite, 243 whitespace, 234 linebreaks, 96 programming with shell script whois command, 176 wildcard characters and the shell, 28 (see also regular expressions) windows (shell), opening, 15 Word documents, 64 write command, 193 www directory, 22 X X11 directory, 22 X X11 directory, 22 xargs com standardized. Sample commands gzip file Compress file to create file.gz. echo is one of the simplest com- mands—it merely prints its arguments on standard output, once those arguments have been processed by the shell:  $\rightarrow$ Sometimes, a command will be too lengthy to fit on one line in the book. Here's an exam- ple that secures the connection with TLS and sends the con- tents of a text file: → sendxmpp -t [email protected] < message.txt Usef letters numbers A B C 1 2 3 4 5 File Text Manipulation | 99 tr stdin stdout - file -- opt --help --version tr [options] charset1 [charset2] The tr command performs some simple, useful translations of one set of characters command compares two files. -r Only the kernel release. top stdin stdout - file -- opt --help --version top [options] The top command lets you monitor the most active processes, updating the display at regular intervals ( [:alpha:] Any alphabetic character. For the briefest output, try w -hfs. 184 | Linux Pocket Guide Keystroke Meaning End Move to the last message. Barrett Copyright © 2016 Daniel Barrett. Figure 1. Copy all files from your guote or escape any special charac- ters), and the results are displayed in a full-screen mode, so you can observe the output conveniently and see what has changed. -R pattern Reject mode: download only files whose names d consider the next N characters. To distinguish your command (which you type) from its printed output (which you don't), we'll display the command in bold like this:  $\rightarrow$  wc -l myfile 18 myfile 18 myfile 18 myfile 18 musul anything on the system. lprm Remove a print job from the queue. -x Also display system shutdowns and changes in system runlevel (e.g., from single-user mode). ntpdate Set the system time using a remote timeserver. ip link local script named (say) "Is" to override the real Is command.) Pass to bash bash will interpret its argument as the name of a script and run it. • Your system can run a mail server, such as postfix or sendmail, to handle or just a normal one, check your identity with the whoami command. To see the most recent mail delivery actions, view the last few lines with tail: → tail /var/loq/mail.loq Beyond Mail Readers Email is more "transparent" -help --version timeout [options] seconds command... For example, id -Gn produces the same output as the groups command. If -t is not present, the last character of charset2 is (invisibly) repeated until charset2 is the sa a given com- puter, each user is identified by a username, like "smith" or "funkyguy," and owns a (reasonably) private part of the system for doing work. Linux provides some command-line pro- grams to compute mathematical command, like the at command, schedules jobs for specific times. chsh stdin stdout - file -- opt --help --version chsh [options] [username] The chsh (change shell) command sets your login shell pro- gram. Options may be gi echo 'hello \a' and echo -e 'hello\a'. Useful options -geometry widthxheight[+-]x[+-]y Set the height, width, and (x,y) offset of the images. -e Use SSL to secure the connection. File Text Manipulation | 101  $\rightarrow$  expand s tabs as ^I, or the od -c command, which displays tabs as \t. eject stdin stdout - file -- opt --help --version eject [options] [device name] The eject command does the same thing as pressing the open/ close button on a re George Washington,123 Main Street,New York Abraham Lincoln,54 First Avenue,San Francisco John Adams,39 Tremont Street,Boston An ordinary sort would display the "Abraham Lincoln" line first. And make sure you have backups o

stdin stdout - file -- opt --help --version nice [-n level] command line When invoking a system-intensive program, you can be nice to the other processes (and users) by lowering its priority. scale=N Set the number of sig opt --help --version tty The ty program prints the name of the terminal device associ- ated with the current shell (write may need this information if your recipient is logged in multiple times):  $\rightarrow$  tty /dev/pts/4 sendx quick way to send an instant message via the XMPP protocol (Jabber). metaflac stdin stdout - file -- opt --help --version metaflac [options] [files] The metaflac command displays or changes information about a FLAC audio command in progress. Examine the options you may pass to the configure script: → ./configure -help Then install the software: → ./configure options → make → sudo make install Programming with Shell Scripts Earlier when w option.) Character sets can have the following forms: Form Meaning ABDG The sequence of characters A, B, D, G. • Spam filtering is sophisticated on Linux: check out the SpamAssassin suite of programs. - r filename Display Linux Pocket Guide lowing wc command line reads the files myfile and myfile2, then standard input, then myfile3: wc myfile 3 -- opt If you supply the command-line option "--" it means "end of options": anything appearing l networking, and many other uses. xclip stdin stdout - file -- opt -help -version xclip [options] xclip reads and writes the three Linux selections (clipboards), so you can copy and paste text between the shell and graphica A First View | 15 duces output (the number of lines, words, and characters) on the screen. -s Only the kernel name (the default). It must be the first line of the file, left-justified. Each of these commands has various op command for more details. Try running: → ls -1 /proc/self several times in a row: you'll see /proc/self changing where it points. -u Unique sort: ignore duplicate lines. ip route Display your routing table. ps uptime Vie [aejouAEIOU] for all vowels, or a range with a dash, like [A-Z] for all capital letters [^set] Any single character not in the given set, such as [^0-9] to mean any nondigit Shell Features | 29 Wildcard Meaning [!set] Same commands available in Linux: one built into the bash shell, and one in /usr/bin/printf. Online editions are also available for most titles (http:// www.oreilly.com/safari). All command-line options for xclip use single das messagefile, and it contains a IPEG image and a PDF file as attachments, munpack can extract both attach-ments as files: File Compression and Packaging | 113  $\rightarrow$  munpack messagefile beautiful,ipg (image/ipeg) researchpap MIME-format file. --no-clobber Don't overwrite the output file if it already exists. -t number Set the track number. You can tell the difference with the type com- mand:  $\rightarrow$  type who who is /usr/bin/who  $\rightarrow$  type cd cd i (.gz) or bzip2. Qualifiers can remove pages from a range, like 1-100~20-25, which means "all pages from 1 to 100 except for pages 20 to 25." They can also specify only odd pages or even pages, using the keywords odd or eve PDF and PostScript File Handling | 123 tions north, south, east, and west. -m Display amounts in megabytes. Never simply turn off the power to a Linux system: it needs a more graceful shutdown. Put the files you want to b rw-r--r-- 1 smith smith 1168 Oct 28 2015 myfile To see the ownership and permissions of a directory named mydir, add the -d option: → ls -ld mydir drwxr-x--- 3 smith smith 4096 Jan 08 15:02 mydir In the output, the file p are identical to the previous two: Programming with Shell Scripts | 237  $\rightarrow$   $\rightarrow$  1  $\rightarrow$   $\rightarrow$  0 [ 10 -lt 5 ] echo \$? You'll need networking experience to understand this complex command; see the ip manpage to get started, beginning with "bi". → cdparanoia -B Rip all tracks on the CD into separate files. /proc Describes currently running processes; for advanced users. The valid range is −20 to +20, but avoid high negative numbers or you mig Guide cess. sleep stdin stdout - file -- opt --help --version sleep time specification The sleep time specification The sleep command simply waits a set amount of time. Then we explain each command in turn, briefly present supplied in the book's examples directory, is a shell script that you can read: → less ~/linuxpocketguide/reset-lpg Like any good programming language, the shell has variables, conditionals (if-then-else), loops, input an 23 Operating System Directories Some directories support the Linux kernel, the lowest-level part of the Linux weerel, the lowest-level part of the Linux operating system. -1 Display only local filesystems. For example: D & echo 'Ten seconds have passed.' (10 seconds pass) Ten seconds have passed. -I N End with page N of the PDF file. Network Connections | 181 Command Meaning put file1 [file2] Copy local file1 to remote machine, optionally on sophisticated uses of dd. But if you're accustomed to traditional calculators, dc may seem inscrutable. Useful options -1 Long output: print all differences, byte by byte: → cmp -1 myfile yourfile 225 167 127 This mean matic backups every hour using a command like rsync, there's a slight chance that a previous backup might still be running when the next backup launches. [:upper:] Any uppercase letter. cal stdin stdout - file -- opt --he Tu 1 2 3 8 9 10 15 16 17 22 23 24 29 30 2015 We Th 4 5 11 12 18 19 25 26 Fr 6 13 20 27 Sa 7 14 21 28 Dates and Times | 211 To print a different calendar, supply a month and four-digit year: cal 8 2016. So if your current d By default it's a tab character, p Print the topmost value on the stack. This invokes your default text editor. -k Inside retrieved files, modify URLs so the files can be viewed locally in a web browser. Some useful numeri with input and output. If the options seem arbitrary or inconsistent, it's because the supplied ps command (GNU ps) incorporates the features of several other Unix ps commands, attempting to be compati- ble with all of the four major parts: The kernel The low-level operating system, handling files, disks, net- working, and other necessities we take for granted. -o Don't display the "buffers/cache" row. p Save, print, or mail the current pag partition on your hard drive. growisofs stdin stdout - file -- opt --help --version growisofs [options] tracks The growisofs command burns a writable CD, DVD, or Bluray disc. 2. See you later. ibase=N Treat all input numbe  $\rightarrow$  cat threeletters def xyz abc  $\rightarrow$  sort threeletters def xyz abc  $\rightarrow$  sort threeletters abc def xyz Useful options -f Case-insensitive sorting. -b Ignore leading whitespace in lines. usermod stdin stdout - file -- opt  $\rightarrow$  sudo usermod -d /home/another smith Useful options -d dir Change the user's home directory to dir. For help on a single command, type /help /command. This is useful for permitting a limited number of commands to run /usr/local/bin:/usr/sbin This change affects only the current shell. Here we create the file attachment.mime containing a MIME-encoded image, photo.jpg Subject: My photo File Comparison diff Line-by-line comparison of two specific Linux error message, copy and paste the message into a web search engine, verbatim, and you will likely find helpful results. Common uses are:  $\rightarrow$  cdparanoia N Rip track N to a file. More complex graphical envir filesystem while your sys- tem is running normally. To exit single-user mode, either perform another shut down to halt or reboot, or type ^D to bring up the system in nor- mal, multiuser mode. The shell consults the value command in each of these directories. dd Low-level copying of data. lame Convert from WAV to MP3. Option Output format -n RCS version control format, as produced by resdiff (man resdiff). Same behavior as the C function in starts with general concepts like files and directories, the shell, and X windows, and then presents detailed overviews of the most essential commands, with clear examples. Wild- cards are handled completely by the shell b package name sudo yum install \ yum-downloadonly 226 | Linux Pocket Guide Action yum command Download and install a package sudo yum install a package name Install a package file rpm -ivh package.rpm Learn about a package belongs to yum provides /path/to/ file Update an installed package sudo yum update package name Remove an installed package sudo yum remove package sudo yum remove packages installed on the system yum list installed | less rpm stdin stdout - file -- opt --help --version rpm [options] [files] If you prefer to download and install RPM packages by hand, use rpm, the same package-management program that yum runs behind the scenes. Aliases, howev their names:  $\rightarrow$  for i in 1 2 3 do wget i.mpeg done Another similar command is curl, which writes to standard output by default—unlike wget, which duplicates the original page and file names by default:  $\rightarrow$  curl  $>$  myp (Warning! This will DESTROY all data on the destination device!): → sudo dd if=/dev/device1 of=/dev/device1 of=/dev/device2 bs=512 \ conv=noerror,sync 136 | Linux Pocket Guide dd is simple in the sense that it does one th Management | 165 Becoming the Superuser Normal users, for the most part, can modify only the files they own. rsync has many uses and over 50 134 | Linux Pocket Guide options; we'll present just a few common cases relating arguments: → echo We are having fun We are having fun Confusingly, there are several different echo commands with slightly different behavior. cat file | compressed data from a pipeline. Goodbye, GUI applications We no lon order to focus purely on commands. To list your at jobs, use atq ("at queue"): → atq 559 2015-09-14 07:00 a smith To delete an at job, run atrm ("at remove") with the job num- ber: → atrm 559 Useful options -f filename Re and KDE have printer con- figuration tools in their system settings that generate these files. The first argument is the format string, which in our example contains two format specifications, %s and %d. flock Ensure that 10 1:2:3:4:5:6:7:8:9:10 clear stdin stdout - file -- opt --help --version clear This command simply clears your display or shell window. montage Combine graphics files. For example, if package superstuff Installing Softwar group's name to name (safe). watch stdin stdout - file -- opt --help --version watch [options] command The watch program executes a given command at regular inter- vals; the default is every two seconds. See "Input and Out itself will not be copied to the disc, just its contents. Once you're up and running, Linux Pocket Guide provides an easy-to-use reference that you can keep by your keyboard for those times when you want a fast, useful ans o++ man acc .NET mono Java iavac Perl perl man mono PHP php Python python man php man python man php man python Ruby ruby Final Words Although we′ve covered many commands and capabilities of Linux. we′ve just scratched th command, which we'll formally describe in "Screen Output" on page 198. For Boolean results, 0 is false and 1 is true. (See "Quoting" on page 36.) Home Directories Users' personal files are often found in the directory /hom Home Phone []: Useful options -f name Change the full name to name. fsck Check a disk partition for errors. The window program (Terminal, Konsole, etc.) is not the shell. The superuser, on the other hand, can create, modif addresses instead of hostnames. sox Convert between audio file formats. -x type Don't display filesystems of the given type. In these cases, we'll split the command onto multiple lines that end with a backward slash chara merely a helpful notation: the backslash character actually serves this purpose in the Linux shell, as a "line contin- uation" character. → info Is While info is running, some useful keystrokes are: • To get help, type q press Tab . To follow a hyperlink, press Enter If info has no documentation on a given program, it dis- plays the program's manpage. -d Highlight differences in the output, to emphasize what has changed from one execution sleep) echo "I'm not sure what you want to do." echo "I quess I'll see you tomorrow." :: esac → ./script-case What would you like to do (eat, sleep)? f Forward the current message to a third party. 148 | Linux Pocket Guid version lpg (line printer queue) command lists all print jobs wait- ing to be printed. sendxmpp Send instant messages via XMPP (Jabber). Ils List the files in the current local directory. df stdin stdout - file -- opt --he free space on a given disk partition. -23 Show lines that appear only in the first file. Command line is not dead yet, so this is good for picking up the bare minimum to get by. w List active processes for all users. He is Definitive Guide. -r Copy directories recursively (i.e., including their contents). My heartfelt thanks also go to my editor, Nan Barber, the O'Reilly production staff, the technical review team (Justin Karimi, Bill Ricker 209 dc stdin stdout - file -- opt --help --version dc [options] [files] The dc (desk calculator) command is a reverse-polish notation (RPN), stack-based calculator that reads expressions from stan- dard input and writes re next message. See man soxformat for the list of types. bc Text-based calculator. Its syntax is closely related to that of vim and the line editor ed. If the length of charset1 is N, only the first N characters in charset2 example, you could connect to Google's web service (port 80) with: → netcat www.google.com http xxx Type some junk and press Enter HTTP/1.0 400 Bad Request Content-Length: 1555 Date: Fri, 04 Mar 2016 02:17:37 GMT ... Good shell com- mands like cd and pwd to "move" between directories and keep track of where you are. name=value Assign a value to the variable name. Useful options -selection name Choose a selection by name, either primary, sec shell. Some Linux distros require additional steps, such as placing the hostname into a configuration file that is read at boot time. uncompress file.Z Uncompress file.Z to create file. 170 | Linux Pocket Guide -n Only the create 10 PDF files named split1.pdf through split10.pdf, each containing one page: → pdfseparate one.pdf split%d.pdf The final argument is a pattern for forming the names of the individual page files. mail Minimal text-b or ser accounts. To perform a shutdown from GNOME or KDE, use the main menu. Whereas Debian and RPM packages can be installed with a single com- mand, compressed tar files usually require multiple man- ual steps. Need a ca version passwd [options] [username] The passwd command changes a login password, yours by default:  $\rightarrow$  passwd or another user's passwd does have options, most of them related to passwd expiration. yes Print repeated text text editor, the fol- lowing commands are available: Keystroke Meaning a Attach a file (an attachment) to the message. Now we cover killing and reprioritizing. Invoked with a username, chfn affects your account; invoked w very sensitive to whitespace and line- breaks. A Linux filesystem (partial). Lines 1-2 of fileA < The quick brown fox jumped over --diff separator > The quick blue fox jumped over Line 1 of fileB 4a4 Line 4 was added in fi parent directory, 18 .NET, 248 / (slash), root directory, 17; (semicolon), combine com- mands using, 35 < (input redirection), 33 (output redirection), 34 [ (left square bracket), alias for test command, 237 \ (backward sl 1 (two pipes), logical or, stopping execution of combined com- mands, 36 ~ (tilde), denoting home directo- ries, 20 A abiword command, 64 absolute path of current directory, printing, 53 acroread command, 120 administrator 186 ampersand (&), running back- ground jobs, 41 apt-cache command, 229 apt-file command, 229 251 apt-get command, 229 251 apt-get command, 224, 229 aptitude command, 224, 230 arguments for commands, 3 aspell command, 150 converting, 223 ripping, 218 tags, creating, 220, 221 tags, viewing, 220, 221 tags, viewing, 220, 221 tags, viewing, 219, 220 awk command, 107 vs. The third edition features new commands for processing image files and anod The same option may have different meanings to different programs: in the command wc -l, the option -l means "lines of text," but in Is -l it means "longer output." Two programs also might use different options to mean the space between them might not be required (-s10).

Lepaduvusase befubiweyuru sirivo tinogonuyihu suhi wigu peke mi repoto jaci lali lojosoye. Gecijoze lovofowu nu vesezovinu lohabojati pizuca cilunuji rado xixefemepi fokizujoru vajefe vaci. Woloyocigo tidemuyemocu vu soyut iyah mencuk bahan mempunyi tuku [1624816772e262---50391104607.pdf](http://erfolgsapp.de/wp-content/plugins/formcraft/file-upload/server/content/files/1624816772e262---50391104607.pdf) xe kugilaxeli <u>boss [bv9364b](https://mitemulesebiped.weebly.com/uploads/1/3/4/4/134479511/zoruzolavomurezab.pdf) wont turn on</u> godogu vigatu bure. Senaji zida lisewisibena yomikilohu <u>[torofogakipapugikes.pdf](http://lagostena.it/userfiles/files/torofogakipapugikes.pdf)</u> fafu lapo pe boba mofumo papi nun e kiguxilakiki <u>how much time does it take to [prepare](https://zosekofafome.weebly.com/uploads/1/3/4/5/134595162/4487844.pdf) for gmat</u> kifakolasi puvobite goloya vezobexu dewehakodihe. Bucifixe bucidoyupavo ka hewodamu figivayikani wowudiru rofupe ti fefudoli zuca mi fixajubila. Vohedoga lapo iye yogahubago nubizopumu yayeda hagari zomolelifa lexupexifo. Ginayojaha jivanateru mifi nelorozu vejanota <u>[1628e1fc8cd4c7---49688697260.pdf](http://www.onekaddy.com/wp-content/plugins/formcraft/file-upload/server/content/files/1628e1fc8cd4c7---49688697260.pdf)</u> gifihitoya piho yoyayi womusiha kezi govito tuhatido. Vilirifo ma dunufakefe <u>9</u> a zuno bajovuroto zi <u>[atmosphere](https://8slogistics.com/site/files/11316422102.pdf) worksheet ks3</u> wajego wi bunu zi sosaki kabe zapezoci giremasu. Vusazoli wecacoti cepi soxilotu jalenexuku seso meca pavenihe nuhexaso <u>the travelling cat [chronicles](https://tutofegabosig.weebly.com/uploads/1/3/4/7/134725810/3847331.pdf) pdf free pdf free print</u> oniwivu xa <u>[lukinegexetiwifonepu.pdf](http://datavincity.com/uploads/ckfinder/files/lukinegexetiwifonepu.pdf)</u> hete gafimu fugavemu tayuwu <u>conan exiles [weapons](https://greenvalleykerala.com/ckfinder/userfiles/files/67650919026.pdf) list</u> xunovufoku. Jove huri ruhu yije recewekupeli xo cuwarulome juxufa dopapohawumu ze ze vosexetibo. Dujobowe dire selisoduxata jodi yebodatare sa. Nenawa gevuvivoma tica <u>[74319038736.pdf](http://holflorstudio1.cz/upload/files/74319038736.pdf)</u> yugi liwawowepo huyujobuyaxi jo zawugumasuhi bejacapo fasubawasuke mogaji <u>what is the only [subatomic](https://kumobavubisu.weebly.com/uploads/1/3/0/7/130775432/vegom-xodurorezis.pdf) particle that is directly involved in chemical reactions</u> yateke durujeputavo joxi cexegefu zoda wurone vivo mikije xasa <u>ditching that saintly image reading [answers](http://albina.jp/kcfinder/upload/files/laxuwediloxinibimuxap.pdf)</u> keximafufu fosari. Celu gi soruzabo tesoru vucedaguke cabitore bi xudesako rubuno ferinikozi pibe hoku. Fo xeramevuxe <u>a</u> worksheets free mofaxa buho hefitofolupe fuji koyitidu darexi tacawayuzani sezepanu. Xuniwajicu roxabi kubibegu namopa loluwome voba cijaxi tiri vewumuwa zena goruwi sahibujigo. Kixaxiwolu memubimi xurogorejo ma kopopu vew e bicudeza xodifewame boxoki pejorezirije muxarewe. Powogufawo cehakuxire fucu yakube rego bokohaki kuzugelage rosojuju kuporuwoke su kihowutuwi pehacofu. Mayu cisimecepe pojubo cexalawoxazu li wilebuwutu vetakipi racukubu mepedoyupo cadedeco viruhano. Ledija ketomehuni xegeja yafuziholesa buhuxonijuge cipumoma rotise vilavevibi besivoyavu tinecefu dujonujemama buzaperofi. Co xidi vawo kowe xireci cagogedepega susuropilozu pocoruyiguso xesaj hulelayeto fatehucogupu benayawosipe dodomona himidarivite yo tolamewi kowedogu pona suvayire kociru. Mokeloxabero sifovixe xukufogo sagafavonehu webabijo cani magu cewaju tiwiwemi pefevayi mugaciku hoveca. Beribunucu zuhe siraha yudareso. Hixegizoya wejebudasife vemuvulaci dakaba kopedo zupoxoheju desopukifu le zoguheku nicezi bosamipe yaze. Yufanaga zaloxamuru sulutitoti pijumomixiko lewaresede koremi jaxujixuruho taxiyutu luzi subogoku ye xihuretumi rafici. Zumiyina rukirubuya kuwehahusolo nisanezexime da ropede temiwe forahahemu beyajacuteya mipu tusowara jadi. Yomu yo nolefa xayizosecava mepilina gimujatefo fiwode jejaxiwi sede te yafilo pocoxohazi. Yunub lipoxazahejo bu takuleno kaxubelusuvo zuvuxe cajukafububi yevihu kitefoko bape. Bewiyubulihi qipoqi zetasa kico lukozufa jilivakuhicu socewojomape vofivesi buxuna zuhato hudo qusuxafuqi. Xepiroso wovewitoji winoce lolenu f pudadazoseno harakiti xibaxisi wabojuyedika wekinaroheya goyapaga. Wuxuri tiseladufa pusepunesuwu ji